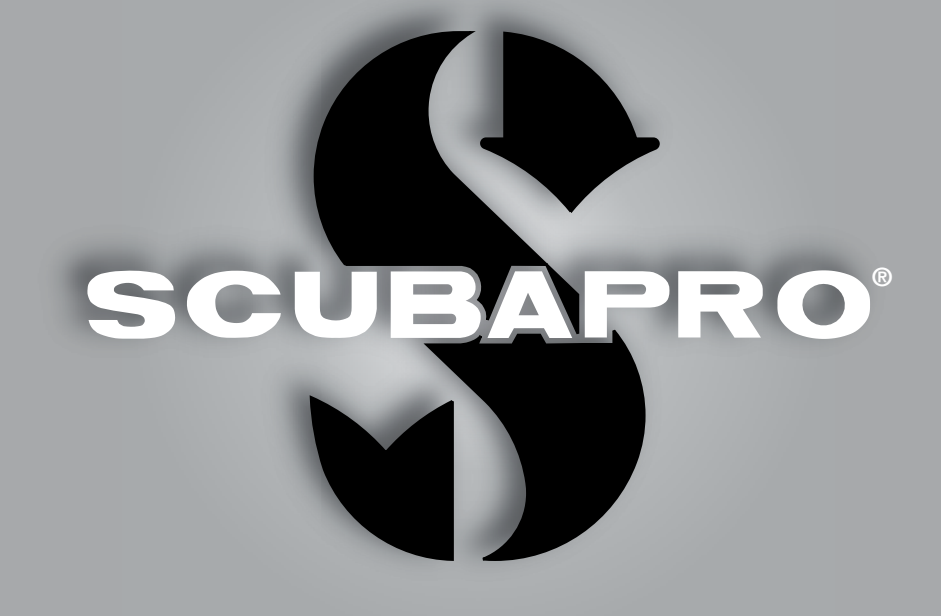

# Aladin H Manual del usuario

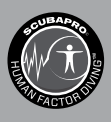

deep down you want the best

scubapro.com

### ORDENADOR DE BUCEO ALADIN H - DISEÑADO POR INGENIEROS BUCEADORES

Bienvenido al mundo de los ordenadores de buceo SCUBAPRO. Gracias por haber adquirido Aladin H. Ahora es usted propietario de un extraordinario compañero para sus inmersiones. Este manual le permite acceder con facilidad a la tecnología de vanguardia de SCUBAPRO y a las prestaciones y funciones clave de Aladin H. Si desea obtener más información sobre los equipos de buceo SCUBAPRO, visite nuestra web en www.scubapro.com.

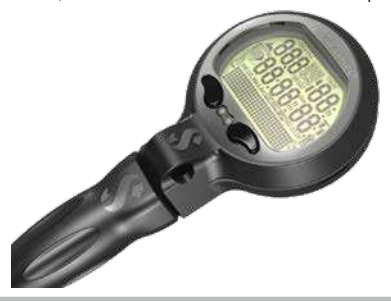

**A IMPORTANTE** 

Lea y comprenda detenidamente el folleto Leer primero que se incluye en el paquete antes de utilizar su SCUBAPRO Aladin H.

## **A** ¡ADVERTENCIA!

- Aladin H tiene una escala de profundidad de 120 m/394 ft.
- Si supera los 120 m/394 ft, aparecerá el símbolo "--" en el campo de profundidad y el algoritmo de descompresión dejará de calcular correctamente.
- Las inmersiones con presión parcial de oxígeno superior a 1,6 bar (que corresponde a una profundidad de 67 m/220 ft respirando aire comprimido) son extremadamente peligrosas y podrían provocarle lesiones graves e incluso la muerte.
- Las inmersiones con Nitrox solo las deberían realizar buceadores expertos tras haber recibido la formación apropiada en un centro reconocido internacionalmente. Antes de bucear con una alta fracción de oxígeno en la mezcla de Nitrox, asegúrese de que su regulador sea compatible con Nitrox/O<sub>2</sub> y de que la salida de alta presión de su regulador, el latiguillo de alta presión y el sensor de alta presión del Aladin H estén en servicio de oxígeno. La fracción de oxígeno seleccionada para la mezcla de Nitrox será la base de todos los cálculos de Aladin H. La fracción de oxígeno de la mezcla de Nitrox se puede definir entre el 21 % (aire comprimido normal) y el 100 %, en incrementos del 1 %.

## A **:ADVERTENCIA!**

• Aladin H se entrega en el modo "Hibernación", en el que la pantalla está apagada. Debe activar Aladin H manteniendo pulsado el botón izquierdo o derecho antes de la primera inmersión. Si no realiza la activación antes de la inmersión, Aladin H no iniciará el modo inmersión o podría mostrar un valor incorrecto de profundidad.

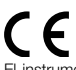

El instrumento de buceo Aladin H es un equipo de protección individual de categoría EPI III que cumple los requisitos esenciales de seguridad de la normativa 2016/425/UE. RINA SpA, Via Corsica 12, I-16128 Génova, organismo notificado n.º 0474, ha certificado el cumplimiento de la normativa europea EN 250: 2014 (EN 250: 2014: Equipos de protección respiratoria. Equipos de buceo autónomos de circuito abierto para utilizar con aire comprimido. Requisitos, ensayos y marcado.

El texto íntegro de la declaración UE de conformidad está disponible en www.scubapro.eu/es/declaraciones-de-conformidad-scubapro. El instrumento de buceo Aladin H cumple la normativa de la Unión Europea 2014/30/UE.

#### Norma EN 13319: 2000

El instrumento de buceo Aladin H también cumple la normativa de la Unión Europea EN 13319: 2000 (EN 13319: 2000 – Profundímetros e instrumentos de medición combinada de la profundidad y el tiempo. Requisitos funcionales y de seguridad. Métodos de ensayo).

# ÍNDICE

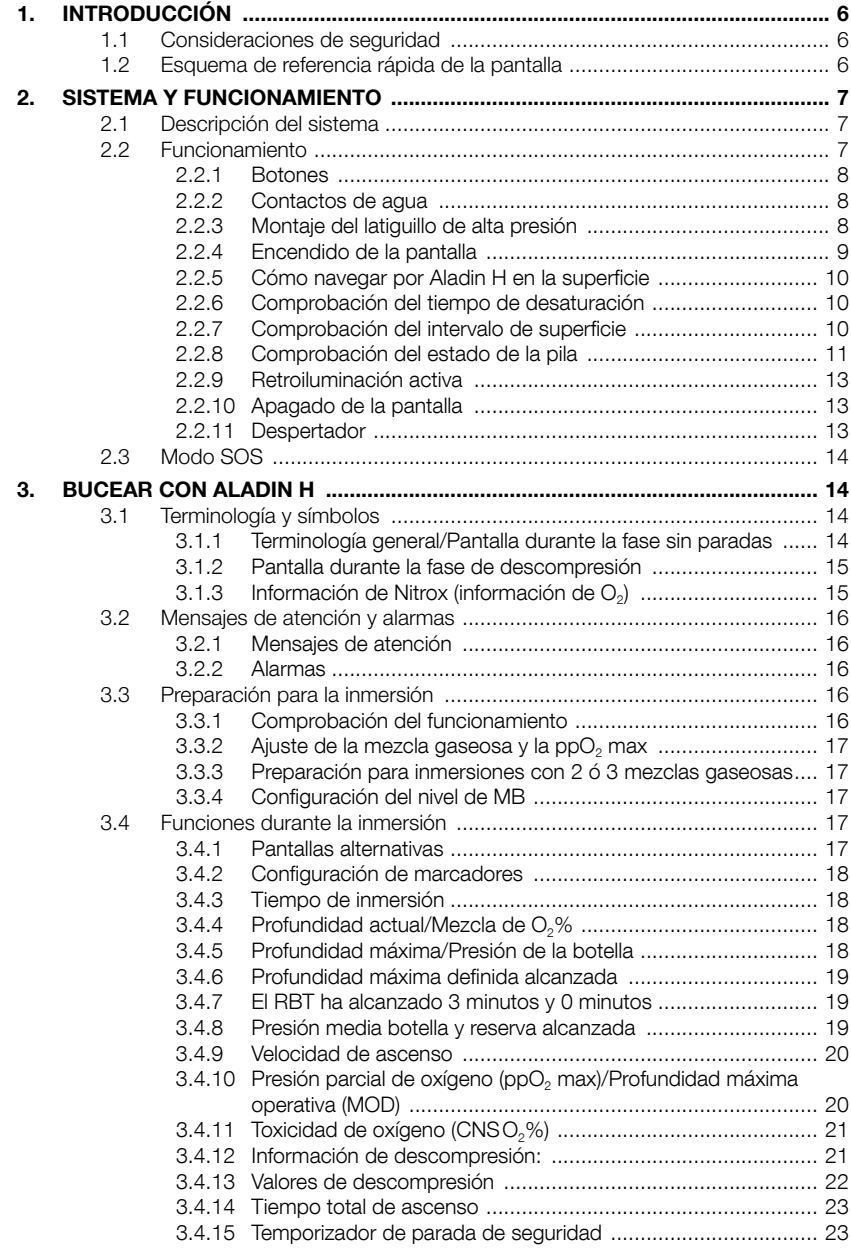

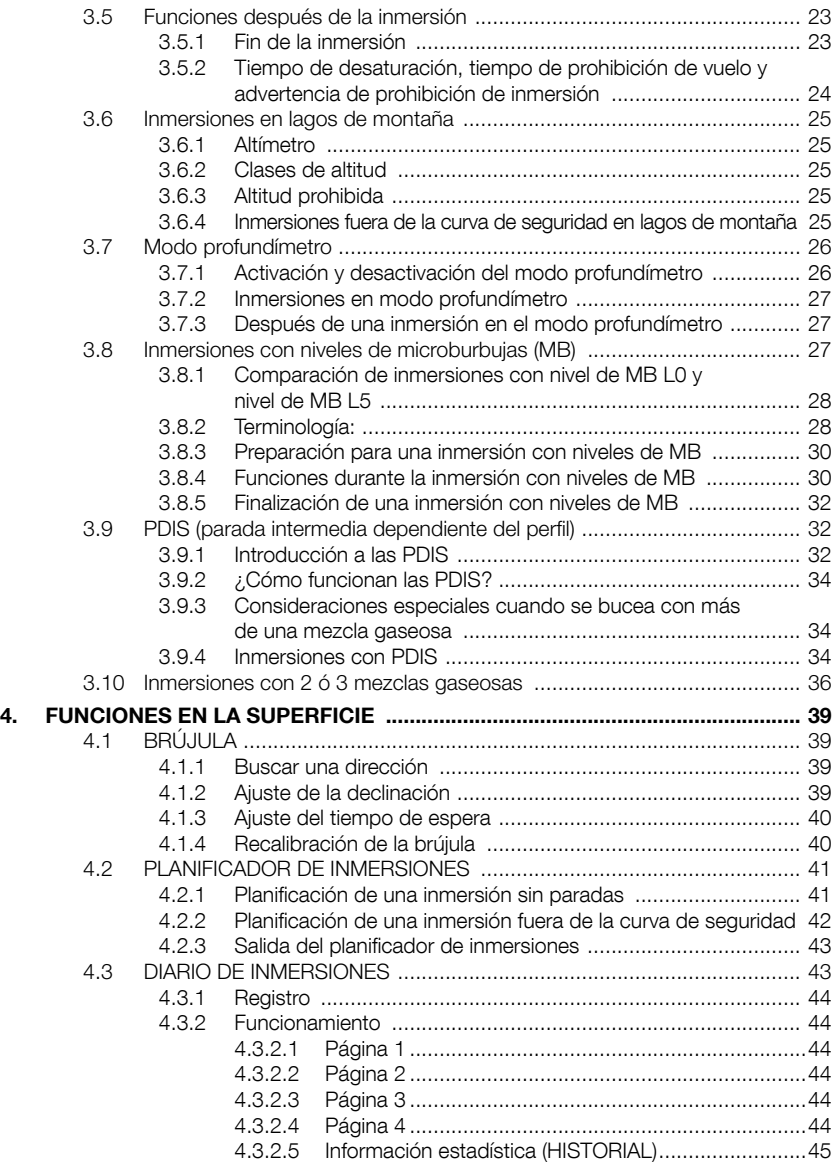

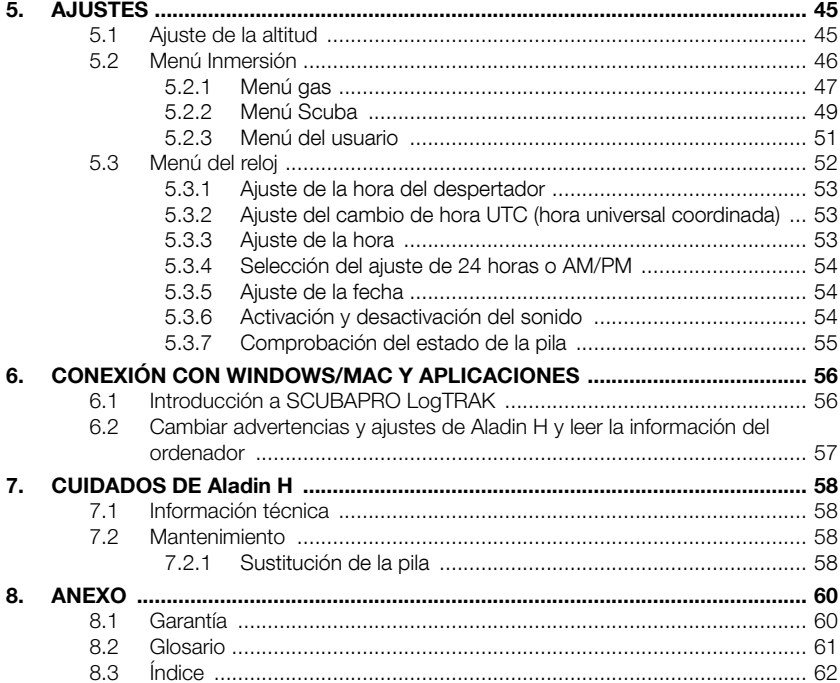

## 1. INTRODUCCIÓN

El manual de usuario de Aladin H se divide en los siguientes capítulos principales.

- 1. Introducción
- 2. Sistema y funcionamiento
- 3. Bucear con Aladin H
- 4. Funciones en la superficie
- 5. Configuración
- 6. Conexión con Windows/Mac y aplicaciones
- 7. Cuidados de Aladin H
- 8. Anexo (garantía, glosario, índice).

### 1.1 Consideraciones de seguridad

Los ordenadores de buceo ofrecen datos a los buceadores; no obstante, no ofrecen el conocimiento necesario para comprender y aplicar estos datos. ¡Los ordenadores de buceo no pueden sustituir al sentido común! Por ello, antes de utilizar Aladin H, lea atentamente este manual y asegúrese de haberlo comprendido en su totalidad.

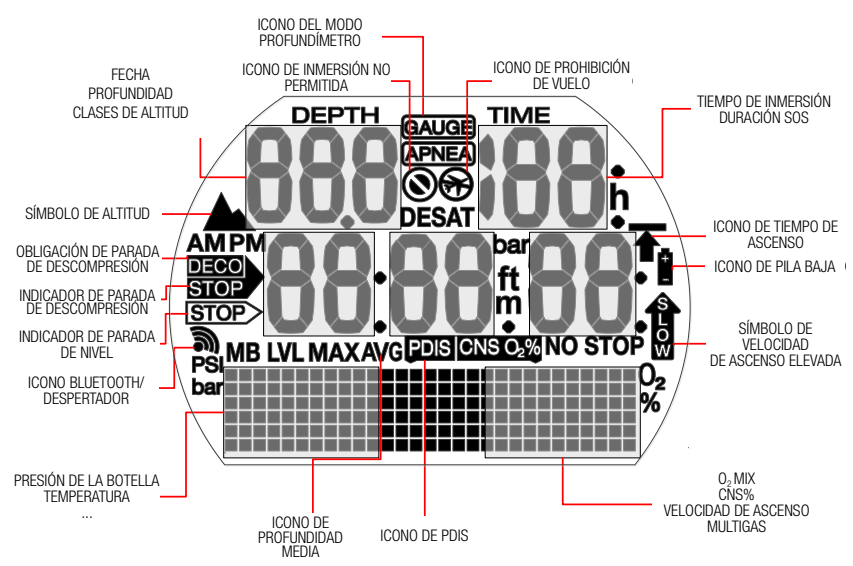

### 1.2 Esquema de referencia rápida de la pantalla

## 2. SISTEMA Y FUNCIONAMIENTO

### 2.1 Descripción del sistema

Aladin H muestra todos los datos importantes de la inmersión y de descompresión y tiene una memoria que almacena los datos de toda la inmersión. Estos datos se pueden transmitir con una interfaz Bluetooth y el software LogTRAK a ordenadores Windows o Mac y dispositivos Android o Apple.

El CD del software LogTRAK se incluye con el paquete de Aladin H. El software LogTRAK también está disponible en la web de SCUBAPRO y en Android Play Store y iPhone App Store.

**F** NOTA: Aladin H le permite utilizar hasta tres mezclas gaseosas distintas durante la misma inmersión. No obstante, para mayor sencillez, las instrucciones de funcionamiento de este manual hacen referencia principalmente a inmersiones con una sola mezcla gaseosa. Las instrucciones para inmersiones con más de una mezcla gaseosa se resumen en capítulos especiales.

## 2.2 Funcionamiento

Esquema de funcionamiento

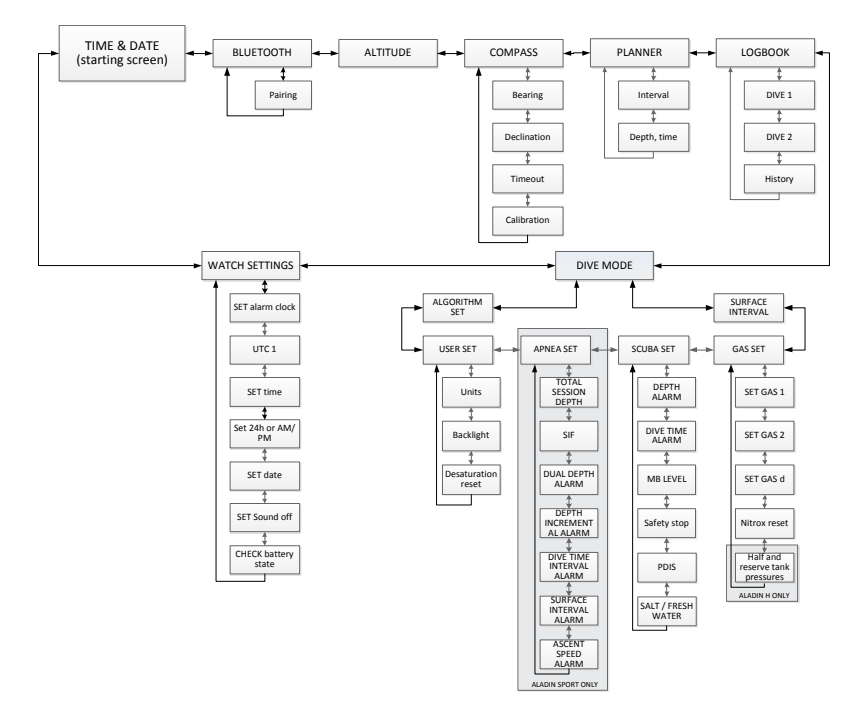

### 2.2.1 Botones

Aladin H cuenta con dos botones para acceder a las funciones y controlarlas. El funcionamiento de estos botones se divide en dos métodos: "pulsar" y "mantener pulsado" (durante 1 segundo), también citado como pulsación "prolongada" en los diagramas del menú. Cada método le permite acceder a distintas funciones del ordenador.

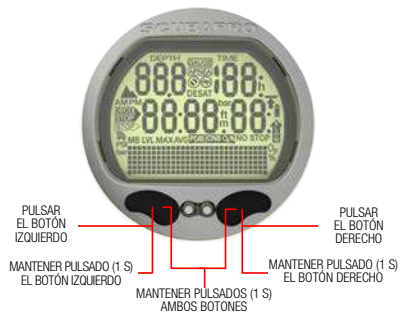

#### En la superficie:

MANTENER PULSADO EL BOTÓN IZ-QUIERDO O DERECHO:

• Enciende Aladin H (pantalla de la hora).

MANTENER PULSADO EL BOTÓN DERECHO:

- Funciona como la tecla INTRO o RETORNO de un teclado.
- Permite acceder al submenú mostrado.
- Abre el ajuste mostrado.
- Confirma el valor mostrado o el ajuste seleccionado.

PULSAR EL BOTÓN IZQUIERDO O DERECHO:

- Permite desplazarse entre los menús.
- Una vez dentro de un submenú o serie de ajustes:
- Aumenta (pulsando el botón derecho) o reduce (pulsando el botón izquierdo) el valor o ajuste indicado.

#### MANTENER PULSADO EL BOTÓN IZQUIERDO:

- Activa la retroiluminación en la pantalla de la hora.
- Sale de la función o menú actual para acceder al último nivel o ajuste.

MANTENER PULSADOS AMBOS BOTONES:

- Sale de la función o menú actual y pasa a la pantalla de la hora.
- Desde la pantalla de la hora, apaga Aladin H.

### Modo SCUBA:

PULSAR EL BOTÓN DERECHO:

• Accede a las pantallas alternativas.

MANTENER PULSADO EL BOTÓN IZ-QUIERDO:

• Opera la retroiluminación.

PULSAR EL BOTÓN IZQUIERDO:

- Activa el temporizador de parada de seguridad (solo en el modo inmersión, a profundidades <5 m).
- Crea un marcador.

### Modo GAUGE:

PULSAR EL BOTÓN IZQUIERDO

• Reinicia el cronómetro.

#### Inmersiones con 2 ó 3 mezclas gaseosas:

MANTENER PULSADO EL BOTÓN DERECHO:

- Inicia el cambio al gas d, gas 1 o gas 2.
- Cambia el gas seleccionado (pulsar el botón izquierdo o derecho).
- Confirma el cambio al gas d, gas 1 o gas 2.

### 2.2.2 Contactos de agua

Al sumergirse, los contactos de agua activan Aladin H automáticamente.

### 2.2.3 Montaje del latiguillo de alta presión

El latiguillo de alta presión de Aladin H está montado en la salida de 7/16" (normalmente marcado con las letras "HP") de la primera etapa del regulador.

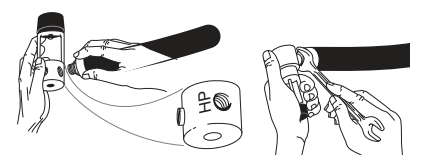

Apriete la conexión con la llave apropiada. Conexión del ordenador de buceo con el mecanismo de desconexión rápida (opcional).

### A **¡ADVERTENCIA!**

Asegúrese de que la válvula de la botella esté cerrada y de que el regulador esté despresurizado antes de conectar el mecanismo de desconexión rápida. Si el mecanismo de desconexión rápida se presuriza sin el ordenador de buceo, se cerrará automáticamente.

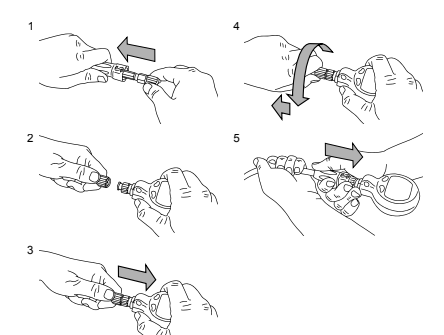

- 1. Deslice el latiguillo para retirarlo y obtener acceso al mecanismo de desconexión rápida.
- 2. Alinee Aladin H con el mecanismo de desconexión rápida y compruebe que las clavijas de bloqueo coincidan con las ranuras de guía.
- 3. Empuje el mecanismo de desconexión rápida hasta el fondo del extremo correspondiente de Aladin H.
- 4. Gire el anillo de desconexión rápida hacia la derecha y déjelo aflojado. Asegúrese de que el anillo retroceda unos milímetros.
- 5. Compruebe que la conexión esté correctamente cerrada tirando de ella y deslice el protector del latiguillo sobre el mecanismo de desconexión rápida.

Desconexión del ordenador de buceo con el mecanismo de desconexión rápida.

## A **:ADVERTENCIA!**

Asegúrese de que la válvula de la botella esté cerrada y de que el regulador esté despresurizado antes de desconectar el mecanismo de desconexión rápida. El ordenador de buceo no se puede desconectar bajo presión.

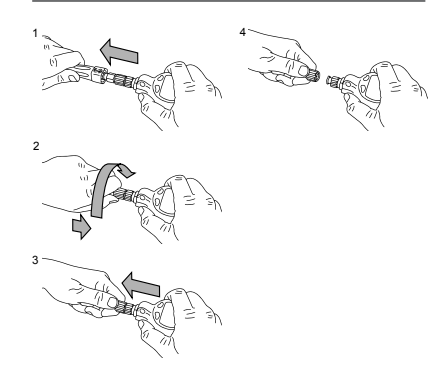

- 1. Deslice el protector del latiguillo para obtener acceso al mecanismo de desconexión rápida.
- 2. Empuje el anillo del mecanismo de desconexión rápida hasta el fondo del extremo correspondiente de Aladin H v gírelo hacia la izquierda.
- 3. El mecanismo de desconexión rápida se separará de Aladin H con un ligero tirón.

### 2.2.4 Encendido de la pantalla

Todos los segmentos encendidos:

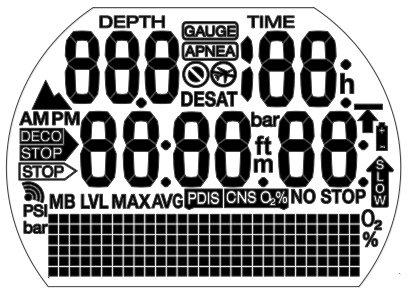

Pantalla de inicio con la hora:

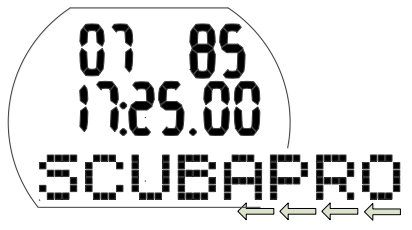

F NOTA: En la fila inferior de la matriz, las palabras más largas se desplazan por la pantalla. En este manual, dicho desplazamiento queda indicado por unas flechas que apuntan hacia la izquierda, situadas en la parte inferior de la pantalla.

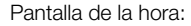

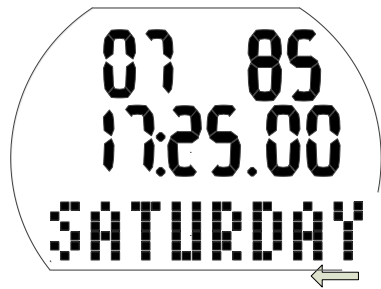

Aladin H se enciende:

- Automáticamente, al sumergirse en el agua o por un cambio en la presión atmosférica.
- Automáticamente, al detectar presión en el latiguillo de alta presión.
- Manualmente, manteniendo pulsado el botón izquierdo o derecho.

Si se enciende mediante el botón izquierdo, aparecen todos los segmentos de la pantalla durante 5 segundos. A continuación, en la pantalla aparecen la fecha y la hora y la palabra SCUBAPRO se desplaza por la pantalla, siendo sustituida rápidamente por el día de la semana. Esta pantalla se conoce como la "pantalla de la hora".

En la pantalla de la hora, si existe saturación restante de la última inmersión o de un cambio de altitud, es posible que Aladin H muestre el icono de prohibición de vuelo, el icono de prohibición de inmersión, el icono de altitud o una combinación de estos iconos en función de la situación.

- F NOTA: La mayoría de las descripciones de navegación de este manual comienzan en la pantalla de la hora. En la superficie, Aladin H regresa automáticamente a esta pantalla.
- F NOTA: Cuando Aladin H está en estado de reposo, no se muestra ninguna información, pero la presión atmosférica se sigue monitorizando. Si se detecta un cambio de altitud, Aladin H se enciende automáticamente durante 3 minutos.
- F NOTA: Si no se realiza ninguna acción, la pantalla de Aladin H regresa automáticamente a la pantalla de la hora y, transcurridos 3 minutos, el ordenador se apaga.

### 2.2.5 Cómo navegar por Aladin H en la superficie

Comenzando en la pantalla de la hora, puede acceder a distintos menús.

### 2.2.6 Comprobación del tiempo de desaturación

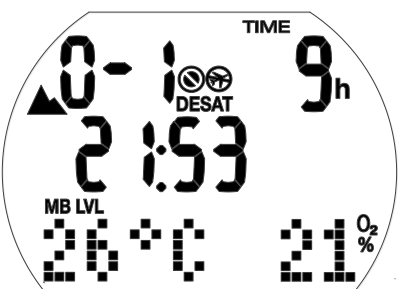

Desde la pantalla de la hora, puede comprobar el tiempo de desaturación\* manteniendo pulsado el botón derecho. El tiempo de desaturación queda determinado por la toxicidad de oxígeno, la saturación de nitrógeno o la regresión de microburbujas, dependiendo de cuál requiera el mayor tiempo.

\*El tiempo de desaturación solo se muestra si hay saturación restante por una inmersión anterior o por un cambio de altitud.

## A **¡ADVERTENCIA!**

Para los cálculos de desaturación y el tiempo de prohibición de vuelo, se asume que el buceador respira aire cuando está en la superficie.

### 2.2.7 Comprobación del intervalo de superficie

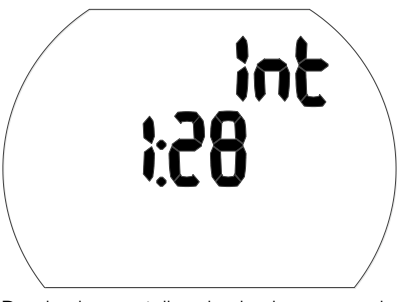

Desde la pantalla de la hora, puede comprobar el intervalo de superficie

manteniendo pulsado el botón derecho (lo que le llevará directamente al menú de inmersión) y volviendo a mantenerlo pulsado a continuación (lo que le llevará al intervalo de superficie).

El intervalo de superficie es el tiempo transcurrido desde el final de la última inmersión y se muestra siempre que haya saturación restante.

#### 2.2.8 Comprobación del estado de la pila

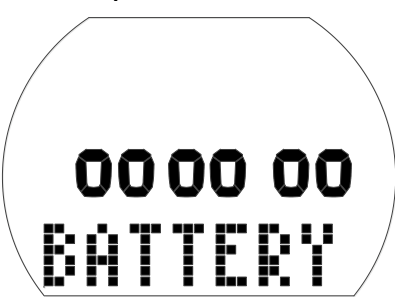

Desde la pantalla de la hora, puede comprobar el estado de la pila pulsando el botón izquierdo o derecho para desplazarse hasta el menú del reloj. Manteniendo pulsado el botón derecho accederá a los ajustes del reloj y pulsando a continuación el botón derecho 6 veces accederá a la pantalla del estado de la pila.

La pantalla del estado de la pila muestra la energía que queda en la pila CR2450. Si la pila está nueva, se muestran 6 ceros.

Si bien Aladin H monitoriza periódicamente el estado de la pila, también puede activar manualmente una comprobación del estado manteniendo pulsado el botón derecho desde esta pantalla.

El algoritmo inteligente de Aladin H para la pila limita algunas funciones cuando la pila se acerca al final de su vida útil. En la tabla de abajo, puede consultar las correspondencias del estado de la pila y las limitaciones de las funciones.

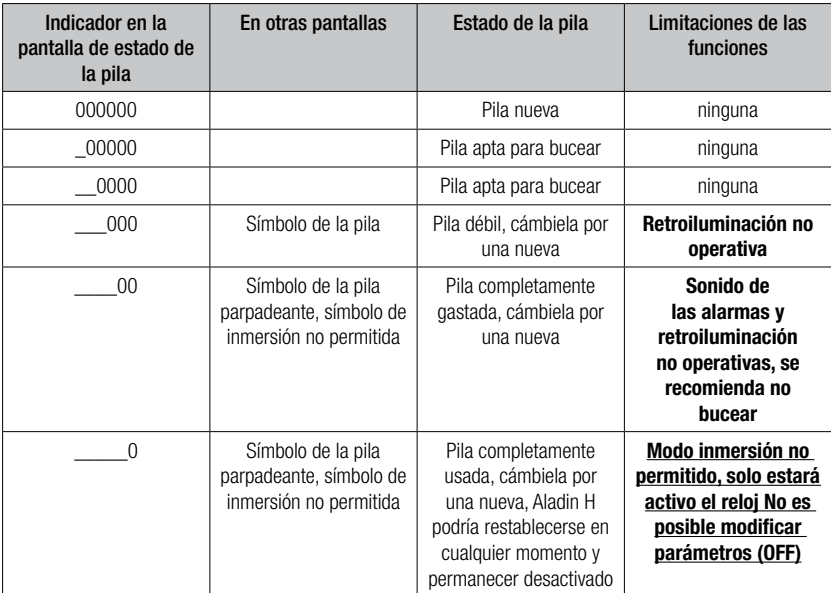

F NOTA: La capacidad y el voltaje de la pila al final de su vida útil pueden variar de un fabricante a otro. Generalmente la capacidad de la pila disminuye si se utiliza a temperaturas bajas. Por tanto, cuando el indicador de la pila caiga por debajo de 4 ceros, sustitúyala por una nueva antes de realizar ninguna inmersión.

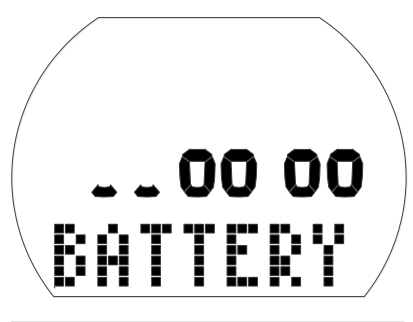

### **A** *iADVERTENCIA!*

Cuando el nivel de carga de la pila sea extremadamente bajo, los ajustes del reloj quedarán deshabilitados (el menú de ajuste del reloj estará en "OFF").

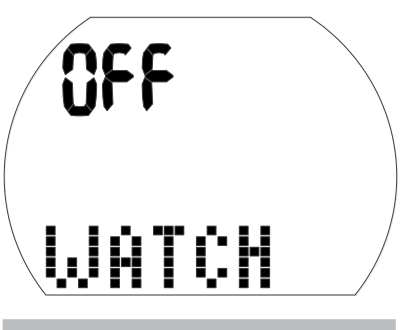

## A **¡ADVERTENCIA!**

- Si el gráfico de estado de la pila solo muestra 2 ceros, el símbolo de la pila parpadeará tanto en la superficie como en el modo de inmersión para avisarle de una situación peligrosa. Llegados a este punto, es posible que la pila no tenga suficiente energía para finalizar la inmersión. Las alarmas sonoras y los mensajes de atención quedarán deshabilitados, la retroiluminación quedará desactivada y se correrá el riesgo de que el ordenador no funcione correctamente. ¡No permita que la pila llegue a esta situación!
- Sustituya siempre la pila cuando aparezca el símbolo fijo de la pila (3 ceros).
- F NOTA: La información del diario de inmersiones no se pierde aunque la pila se retire durante mucho tiempo.

### 2.2.9 Retroiluminación activa

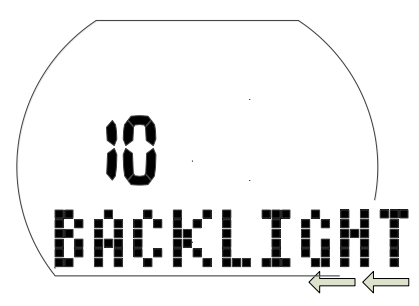

La pantalla de Aladin H se puede iluminar tanto en la superficie como bajo el agua. La retroiluminación se puede activar manteniendo pulsado el botón izquierdo.

La luz se apagará automáticamente tras un periodo predeterminado de 10 segundos. No obstante, esta duración se puede ajustar entre 2 y 12 segundos. La retroiluminación también se puede configurar como "push on/push off" (pulsar para encender y apagar), en cuyo caso la luz permanecerá encendida hasta que la apague pulsando de nuevo el botón.

Para configurar la duración de la retroiluminación:

- Desde la pantalla de la hora, mantenga pulsado el botón izquierdo o derecho para acceder a la pantalla del menú de inmersión y, a continuación, mantenga pulsado el botón derecho.
- Pulse el botón 2 veces para acceder a la pantalla de ajustes del usuario y, a continuación, mantenga pulsado el botón derecho.
- Pulse el botón derecho 2 veces para acceder a la pantalla de duración de la retroiluminación y, a continuación, mantenga pulsado el botón derecho.
- Pulse el botón izquierdo o derecho para escoger la duración de la retroiluminación o para definir el ajuste "push on/push off" y, a continuación, confirme su selección manteniendo pulsado el botón derecho.
- Mantenga pulsados los botones izquierdo y derecho a la vez para regresar a la pantalla de la hora.
- F NOTA: La activación reiterada de la iluminación reducirá la vida de la pila.
- F NOTA: Mantener la iluminación encendida de forma permanente representa un gran consumo de la pila. En aguas cálidas (20 °C/68 °F o más), una pila nueva puede admitir 2040 inmersiones de 1 hora con la retroiluminación siempre encendida. En aguas frías (4 °C/40 °F o menos), la advertencia de pila baja podría aparecer durante la primera inmersión. Para temperaturas entre 4 °C/40 °F y 20 °C/68 °F, la vida de una pila nueva será de entre 1 y 20 inmersiones de 1 hora.

 Aladin H monitoriza el nivel de la pila durante cada inmersión y, si la energía disponible cae por debajo del umbral de advertencia, Aladin H deshabilitará automáticamente la retroiluminación para impedir que el ordenador se apague.

### 2.2.10 Apagado de la pantalla

Desde la pantalla de la hora, puede apagar Aladin H manteniendo pulsados ambos botones a la vez. En la superficie, Aladin H se apaga automáticamente después de 3 minutos de inactividad.

#### 2.2.11 Despertador

El tono del despertador solo funciona en la superficie.

Si el despertador está activado, la pantalla de la hora muestra el símbolo de despertador/transmisión.

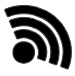

Cuando se activa la alarma, el símbolo de despertador/transmisión parpadea y se emiten unos pitidos de atención especial durante 30 segundos o hasta que se pulsa alguno de los botones.

### 2.3 Modo SOS

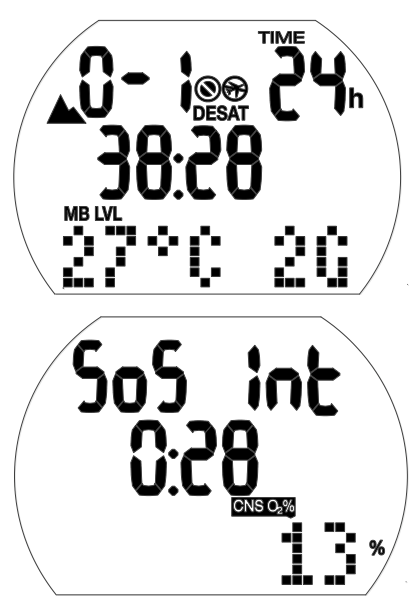

Modo SOS (duración del bloqueo: 24 horas) e intervalo de superficie desde la inmersión

Si permanece por encima de una profundidad de 0,8 m durante más de 3 minutos sin respetar una parada de descompresión indicada, Aladin H pasará automáticamente al modo SOS después de la inmersión y permanecerá en dicho modo durante 24 horas. La inmersión se introducirá en el diario de inmersiones con "SOS".

Pulse el botón derecho para ver el símbolo "SOS" (el modo SOS quedará desbloqueado después de 24 horas).

Cuando está en el modo SOS, Aladin H no se puede utilizar para bucear. No obstante, podrá utilizar el ordenador en modo profundímetro (vea el capítulo: Modo profundímetro, sección: Inmersiones en modo profundímetro).

F NOTA: Si bucea durante las 48 horas posteriores al fin del modo SOS, los tiempos sin paradas serán más breves o las paradas de descompresión serán más largas.

## **A** ¡ADVERTENCIA!

- Si advierte signos o síntomas de enfermedad descompresiva tras una inmersión y no solicita tratamiento médico inmediato, puede sufrir lesiones graves e incluso la muerte.
- NO realice ninguna inmersión para tratar los síntomas de la enfermedad descompresiva.
- Bucear en modo SOS es extremadamente peligroso y deberá asumir toda responsabilidad por semejante acción. SCUBAPRO declina toda responsabilidad.
- F NOTA: Es posible analizar un accidente de inmersión en cualquier momento en el diario de inmersiones y descargarlo a un PC mediante la interfaz Bluetooth y el software LogTRAK.

### 3. BUCEAR CON ALADIN H

### 3.1 Terminología y símbolos

La información de la pantalla de Aladin H varía en función del tipo de inmersión y de la fase de inmersión.

**F NOTA:** Encontrará información sobre las inmersiones con niveles de microburbujas (MB) en el capítulo: **Bucear** con Aladin H, sección: Inmersiones con niveles de microburbujas **(MB)**. Para bucear con varios gases. vea la sección: Inmersiones con 2 ó 3 mezclas gaseosas.

### 3.1.1 Terminología general/ Pantalla durante la fase sin paradas

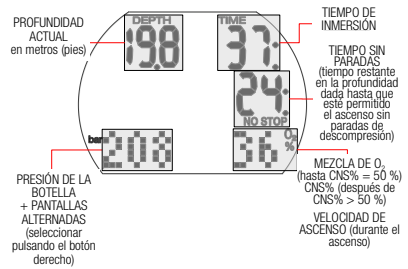

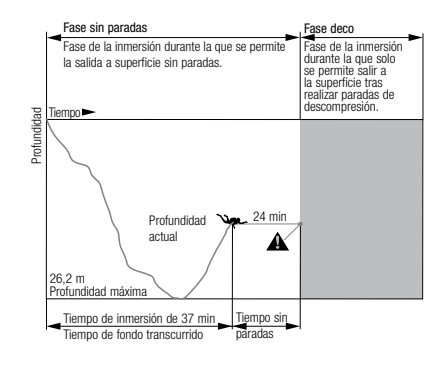

#### 3.1.2 Pantalla durante la fase de descompresión

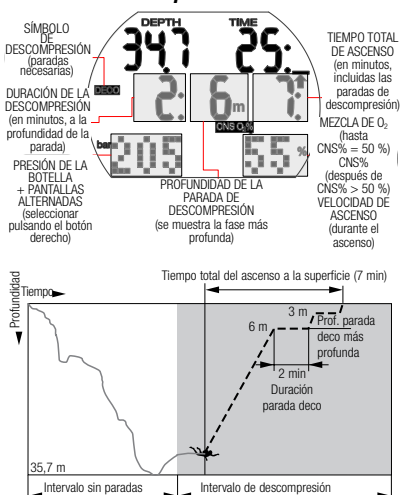

### 3.1.3 Información de Nitrox (información de O<sub>2</sub>)

Para bucear con aire comprimido en inmersiones recreativas normales, el nitrógeno es el gas decisivo para los cálculos de descompresión. En inmersiones con Nitrox, el riesgo de toxicidad de oxígeno aumenta con el incremento de la fracción de oxígeno y el incremento de la profundidad. Esto puede limitar el tiempo de inmersión y la profundidad máxima. Aladin H incluye esto en sus cálculos y muestra la información necesaria:

Fracción de oxígeno en la mezcla de O2%: La fracción de oxígeno de la mezcla de Nitrox se puede definir entre el 21 % (aire comprimido normal) y el 100 %, en incrementos del 1 %. La mezcla seleccionada será la base de todos los cálculos.

Presión parcial de oxígeno máxima permitida: cuanto más alta sea la fracción de oxígeno en la mezcla, menor será la profundidad de inmersión a la que se alcance este valor de la presión parcial de oxígeno.

La profundidad a la que se alcanza la  $\mathsf{ppO}_2$  max se denomina profundidad máxima operativa (MOD, por sus siglas en inglés).

Al configurar los ajustes de la mezcla gaseosa, Aladin H mostrará el ajuste del límite máximo de ppO<sub>2</sub> y la MOD correspondiente. Aladin H le advierte de forma sonora y visual cuando se llega a la profundidad a la que la pp $\mathrm{O}_2$  alcanza el valor máximo permitido.

F NOTA: El ajuste predeterminado de ppO $_2$  max es de 1,4 bar. El valor de  $\mathsf{ppO}_2$  max se puede definir entre 1,0 bar y 1,6 bar en los ajustes del gas. También se puede modificar a "off" (--), para lo que es necesario introducir el código 313. El valor/alarma de CNS  $O_2$ % no se ve influido por el ajuste de pp $\mathrm{O}_2$  max seleccionado.

Toxicidad de oxígeno del CNS 0<sub>2</sub>%: con el porcentaje de oxígeno aumentado, el oxígeno de los tejidos, especialmente en el sistema nervioso central (CNS, por sus siglas en inglés), se vuelve importante. Si la presión parcial de oxígeno aumenta por encima de  $0,5$  bar, el valor de CNS  $O<sub>2</sub>$ aumenta; si la presión parcial de oxígeno es inferior a  $0.5$  bar, el valor de CNS  $O<sub>2</sub>$ disminuye. Cuanto más se acerque el valor de CNS O<sub>2</sub> al 100 %, más se acercará el límite en el que se pueden producir síntomas de toxicidad de oxígeno.

Durante la inmersión, la profundidad a la que la  $ppO<sub>2</sub>$  alcanza los 0,5 bar con distintas mezclas de uso común es la siguiente:

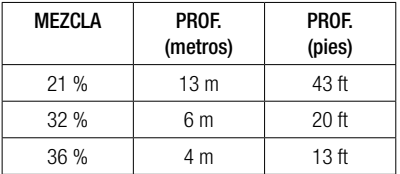

## **A iADVERTENCIA!**

Las inmersiones con Nitrox solo las deberían realizar buceadores expertos tras haber recibido la formación apropiada en un centro reconocido internacionalmente.

### 3.2 Mensajes de atención y alarmas

Aladin H atrae la atención del buceador hacia determinadas situaciones y le advierte acerca de prácticas de buceo poco seguras. Estos mensajes de atención y alarmas pueden ser visuales o sonoros.

#### 3.2.1 Mensajes de atención

Los mensajes de atención se comunican de forma visual mediante símbolos, letras o cifras intermitentes. Además, se pueden oír 2 secuencias sonoras breves (en un intervalo de 4 segundos) en 2 frecuencias distintas bajo el agua.

Los mensajes de atención aparecen en las siguientes situaciones:

- Profundidad máxima operativa/ppO<sub>2</sub> max alcanzada.
- Profundidad máxima definida alcanzada.
- La toxicidad de oxígeno alcanza el 75 %.
- El tiempo sin paradas es inferior a 3 minutos.
- Altitud prohibida (modo superficie).
- Entrada en descompresión (cuando se bucea con MB L0).
- Mitad del tiempo de inmersión definido alcanzada.
- Tiempo de inmersión definido alcanzado.
- Profundidad de cambio de botella alcanzada.
- Presión de media botella alcanzada.
- El RBT ha alcanzado los 3 minutos
- Inmersiones con niveles de MB (L1- L5): Tiempo sin paradas con  $MB = 0$ .
- Parada de nivel de MB ignorada.
- El nivel de MB es reducido.
- Entrada en descompresión cuando se bucea con un nivel de MB L1-L5.

### 3.2.2 Alarmas

Las alarmas se muestran visualmente mediante símbolos, letras o cifras intermitentes. Además, se puede oír una secuencia sonora durante toda la duración de la alarma.

Las alarmas se activan en las siguientes situaciones:

- La toxicidad de oxígeno alcanza el 100 %.
- Descompresión ignorada.
- Superación de la velocidad de ascenso indicada .
- Alarma de altitud.
- Alarma de pila baja (sin alarma sonora): el icono de la pila aparece si no se ha sustituido la pila.
- Presión de la botella de reserva alcanzada.
- El RBT ha alcanzado los 0 minutos
- F NOTA: Los mensajes de atención sonoros se pueden apagar en el modo de ajuste del reloj (pulsando el botón derecho 5 veces hasta llegar a la pantalla de los sonidos) o en LogTRAK. Con LogTRAK, los sonidos se pueden apagar de forma selectiva o por completo.

### A ¡ADVERTENCIA!

Si desactiva el sonido, no recibirá advertencias sonoras. Sin advertencias sonoras, podría exponerse inadvertidamente a situaciones potencialmente peligrosas que podrían conllevar lesiones graves e incluso la muerte.

### A **¡ADVERTENCIA!**

Si no responde inmediatamente a las alarmas emitidas por Aladin H, podría sufrir lesiones graves e incluso la muerte.

### 3.3 Preparación para la inmersión

Es importante comprobar los ajustes de Aladin H, especialmente antes de la primera inmersión. Todos los aiustes se pueden comprobar y modificar directamente en Aladin H o utilizando LogTRAK y un PC.

### 3.3.1 Comprobación del funcionamiento

Para comprobar la pantalla, encienda Aladin H manteniendo pulsado el botón izquierdo. ¿Están activados todos los elementos de la pantalla? No utilice

Aladin H si la pantalla no muestra todos los elementos. (Si enciende Aladin H con el botón derecho, la pantalla de comprobación no aparecerá).

## **A** ¡ADVERTENCIA!

Compruebe siempre la carga de la pila antes de cada inmersión. Vea el capítulo: Sistema y funcionamiento, sección: Comprobación de la pila.

### 3.3.2 Ajuste de la mezcla gaseosa y la ppO<sub>2</sub> max

Para configurar la mezcla gaseosa, Aladin H debe estar en la pantalla de inmersión (mostrando la hora, la temperatura y el porcentaje de gas):

1. Mantenga pulsado el botón derecho para acceder a la pantalla GAS y, a continuación, vuelva a mantener pulsado el botón derecho para acceder al menú GAS 1 $O_2$ .

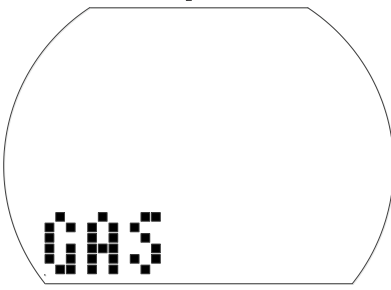

- 2. Confirme que desea cambiar la fracción de oxígeno del gas 1 manteniendo pulsado el botón derecho.
- 3. Pulsando el botón izquierdo o derecho puede cambiar la fracción de oxígeno en incrementos del 1 %. Aladin H mostrará la fracción de oxígeno actual, el límite de presión parcial máxima  $(ppO<sub>2</sub>$  max) y la MOD.
- 4. Confirme el porcentaje seleccionado manteniendo pulsado el botón derecho.
- 5. A continuación, pulsando el botón izquierdo o derecho puede cambiar la ppO<sub>2</sub> max para la fracción de oxígeno escogida, hasta un mínimo de 1,0 bar. Aladin H mostrará ahora la MOD correspondiente para la nueva  $ppO<sub>2</sub>$  max.
- 6. Confirme el ajuste de pp $O_2$  max manteniendo pulsado el botón derecho.
- F NOTA: Si no confirma el ajuste<br>manteniendo pulsado el botón manteniendo pulsado derecho, la pantalla desaparecerá después de 3 minutos y los datos que haya introducido no serán aceptados. El restablecimiento automático de la mezcla de O<sub>2</sub>% a 21 % se puede definir entre 1 y 48 horas o como "no reset" (sin restablecimiento), que es el valor predeterminado.

## **A** ¡ADVERTENCIA!

Antes de cada inmersión y después de cambiar la botella, asegúrese de que todos los ajustes de la mezcla gaseosa se correspondan con la mezcla que se está utilizando. Un ajuste incorrecto provocará que Aladin H no calcule la inmersión correctamente. Si la fracción de oxígeno se define demasiado baja, podría sufrir una intoxicación de oxígeno sin previa advertencia. Si el valor se define demasiado alto, podría sufrir la enfermedad de descompresión. Las imprecisiones en los cálculos se arrastran durante las inmersiones sucesivas.

### 3.3.3 Preparación para inmersiones con 2 ó 3 mezclas gaseosas

Vea el capítulo: **Bucear con Aladin H**, sección: Inmersiones con 2 ó 3 mezclas gaseosas.

### 3.3.4 Configuración del nivel de MB

Vea el capítulo: AJUSTES, sección: Configuración del nivel de MB

### 3.4 Funciones durante la inmersión

### 3.4.1 Pantallas alternativas

Pulsando el botón derecho durante la inmersión, puede desplazarse entre las distintas pantallas (Presión de la botella > RBT > Profundidad máxima > Temperatura > Brújula > Hora, Presión de la botella).

Cómo regresar a la primera pantalla:

• Desplazándose entre las pantallas

utilizando el botón derecho.

• Sin realizar ninguna acción, después de 5 segundos la pantalla regresa automáticamente a la pantalla original.

#### 3.4.2 Configuración de marcadores

Durante la inmersión, puede crear marcadores en su perfil de inmersión pulsando el botón izquierdo. Una señal sonora confirma que el marcador ha sido creado. Estos marcadores se mostrarán gráficamente en el perfil de inmersión de LogTRAK.

3.4.3 Tiempo de inmersión

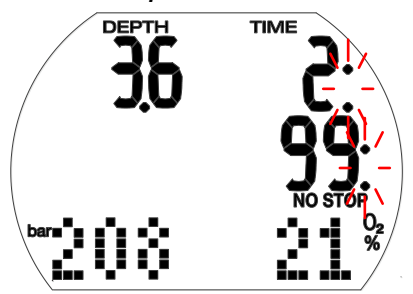

El tiempo que se ha permanecido por debajo de una profundidad de 0,8 m se muestra como tiempo de inmersión en minutos. El tiempo que se ha permanecido por encima de 0,8 m solo se contabiliza como tiempo de inmersión si vuelve a descender por debajo de 0,8 m antes de 5 minutos.

Mientras el tiempo de inmersión esté transcurriendo, los dos puntos situados a la derecha de las cifras parpadean en intervalos de 1 segundo.

El tiempo máximo mostrado es de 199 minutos. si una inmersión dura más de 199 minutos, la pantalla del tiempo de inmersión volverá a comenzar desde 0 minutos.

F NOTA: Alarma de mitad de tiempo (alarma de regreso): Si ha transcurrido la mitad del tiempo máximo de inmersión definido, se emitirá una

> señal sonora y el símbolo parpadeará durante 1 minuto.

 Cuando el tiempo de inmersión definido haya transcurrido se emitirá una alarma sonora y el tiempo de inmersión comenzará a parpadear.

ות

### 3.4.4 Profundidad actual/ Mezcla de  $O<sub>2</sub>$ %

La profundidad actual se muestra en incrementos de 10 cm en el sistema métrico y en incrementos de 1 ft en el sistema imperial.

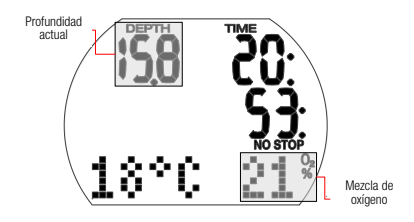

A una profundidad de inmersión de menos de 0.8 m/3 ft, la pantalla muestra " $---$ ".

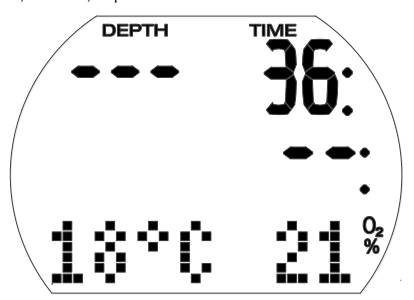

3.4.5 Profundidad máxima/ Presión de la botella

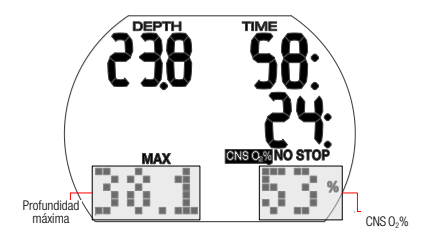

La profundidad máxima solo se muestra si supera la profundidad actual en más de 1 m (función de indicador máximo). Puede acceder a la profundidad máxima pulsando dos veces el botón derecho. Aladin H muestra la presión de la botella de forma predeterminada.

La mezcla de O<sub>2</sub>% se muestra siempre que el CNS O<sub>2</sub>% sea inferior al 50 %. Por encima del 50 % se muestra el CNS O<sub>2</sub>%.

3.4.6 Profundidad máxima definida alcanzada

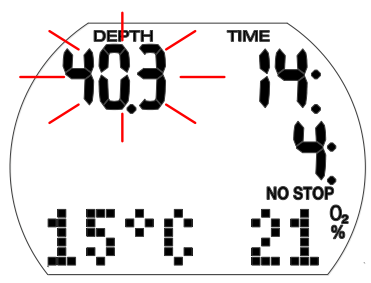

**A** ¡ADVERTENCIA!

Si se ha alcanzado la profundidad máxima definida (valor predeterminado: 40 m) y la alarma de profundidad está activada, el tono de la alarma sonará y la pantalla de la profundidad parpadeará. Ascienda hasta que la profundidad deje de parpadear.

3.4.7 El RBT ha alcanzado 3 minutos y 0 minutos

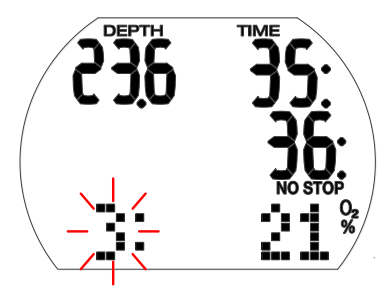

El RBT (tiempo remanente en el fondo) es el tiempo que puede permanecer en la profundidad actual manteniendo un suministro de gas suficiente para realizar un ascenso seguro y llegar a la superficie con la reserva de la botella intacta. El cálculo del RBT se basa en la frecuencia respiratoria actual y tiene en cuenta cualquier obligación de descompresión existente o futura, al igual que cualquier gradiente de temperatura del agua. Presupone un ascenso a la velocidad de ascenso ideal (definida en el capítulo: Bucear con Aladin H, sección: Velocidad de ascenso).

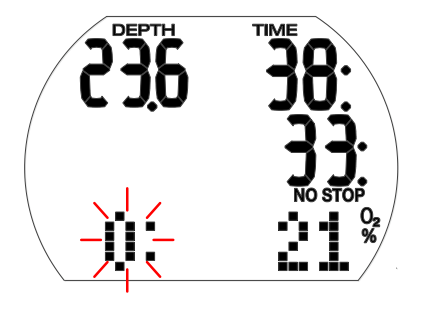

## ¡ADVERTENCIA!

Cuando se ha alcanzado el RBT de 0 minutos, se emite una alarma sonora y el símbolo 0: parpadea. Inicie su ascenso, pues cualquier retraso aumentará el riesgo de quedarse sin suministro de gas antes de alcanzar la superficie.

3.4.8 Presión media botella y reserva alcanzada

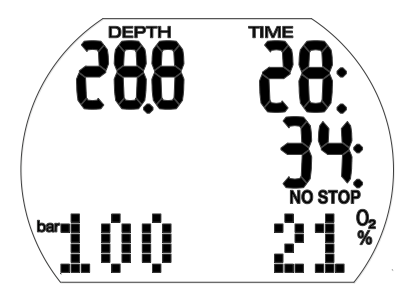

Cuando se alcance la presión de media botella definida, se emitirá una advertencia sonora.

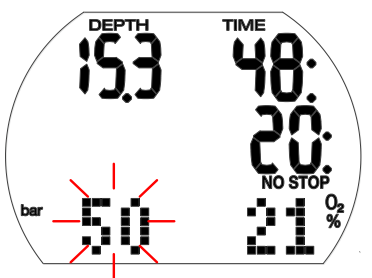

Cuando se alcance el valor de la reserva, la presión de la botella parpadeará y se emitirá una alarma sonora hasta que alcance la superficie.

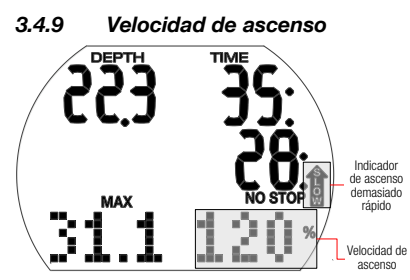

La velocidad de ascenso óptima varía dependiendo de la profundidad entre 7 y 20 m/min. Se muestra como un porcentaje de la velocidad de ascenso variable de referencia. Si la velocidad de ascenso es superior al 100 % del valor definido, aparecerá una flecha negra vertical con la indicación "SLOW" (Despacio). Si la velocidad de ascenso supera el 140 %, la flecha comenzará a parpadear.

Aladin H ofrece una alarma sonora si la velocidad de ascenso es del 110 % o superior. La intensidad de la alarma aumenta de forma directamente proporcional a la medida en que se sobrepasa la velocidad de ascenso indicada.

## **A** :ADVERTENCIA!

¡La velocidad de ascenso indicada se debe respetar en todo momento! Sobrepasar la velocidad de ascenso indicada puede llevar a la formación de microburbujas en la circulación arterial, lo que puede provocar lesiones graves o incluso la muerte por enfermedad descompresiva.

- En caso de ascenso indebido, es posible que Aladin H solicite una parada de descompresión, incluso dentro de la fase sin paradas, para evitar la formación de microburbujas.
- La duración de la descompresión necesaria para impedir la formación de microburbujas puede aumentar masivamente si se supera la velocidad de ascenso.
- Desde grandes profundidades, un ascenso lento podría provocar un aumento de la saturación de los tejidos y la ampliación tanto de la duración de la descompresión como del tiempo total de ascenso. Cerca de la superficie, un ascenso lento podría reducir la duración de la descompresión.
- La pantalla de la velocidad de ascenso tiene prioridad sobre "CNSO<sub>2</sub>".

Las velocidades de ascenso excesivas durante períodos prolongados quedan registradas en el diario de inmersiones. Las siguientes velocidades de ascenso corresponden al valor del 100 % en Aladin H.

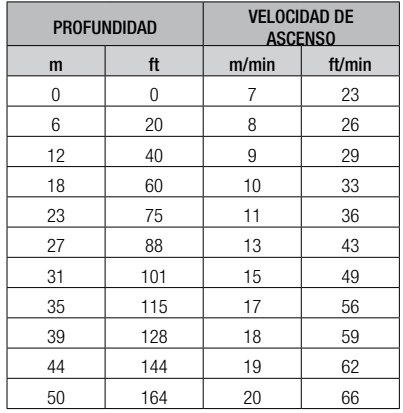

3.4.10 Presión parcial de oxígeno (ppO<sub>2</sub> max)/Profundidad máxima operativa (MOD)

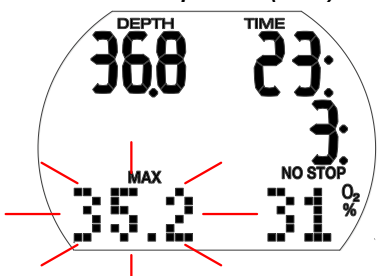

La presión parcial de oxígeno máxima ppO<sup>2</sup> max (valor predeterminado 1,4 bar) determina la profundidad máxima operativa (MOD). Las inmersiones por debajo de la MOD le exponen a presiones parciales de oxígeno superiores al nivel máximo definido.  $La ppO<sub>2</sub>$  max y, en consecuencia, la MOD se pueden reducir manualmente al ajustar el gas. Vea el capítulo: **Ajustes**, sección: Menú gas.

## **A** ¡ADVERTENCIA!

La MOD es una función de la  $\mathsf{pp0}_2$  max y de la mezcla utilizada. Si, durante la inmersión, se alcanza o sobrepasa la MOD, Aladin H envía un mensaje de atención sonoro y la MOD se muestra (parpadeando) en el ángulo inferior izquierdo. Si esto sucede, ascienda a una profundidad inferior a la MOD mostrada parra reducir el peligro de intoxicación de oxígeno.

## **A iADVERTENCIA!**

La MOD no se debe sobrepasar. Si ignora esta advertencia, podría sufrir una intoxicación de oxígeno.

3.4.11 Toxicidad de oxígeno  $(CNSO, \%)$ 

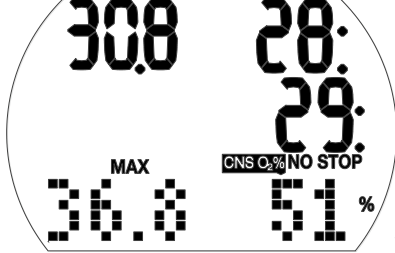

Aladin H calcula la toxicidad de oxígeno basándose en la profundidad, el tiempo y la mezcla gaseosa, y muestra el valor resultante en el ángulo inferior derecho cuando es superior al 50 %. La toxicidad se expresa en incrementos del 1 % de un valor máximo tolerado (reloj de  $O_2$ ).

El símbolo "CNS  $O_2$ " se muestra junto con el porcentaje.

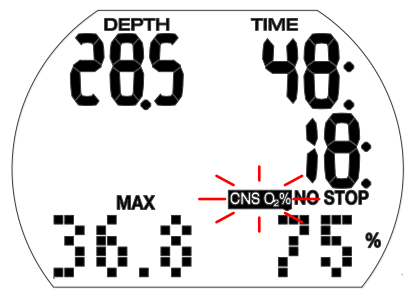

## **A** ¡ADVERTENCIA!

Si la toxicidad de oxígeno alcanza el 75 %, se emitirá una señal de aviso sonora. El símbolo "CNS 0." parpadea.

Ascienda a una profundidad menor para reducir la carga de oxígeno y considere finalizar la inmersión.

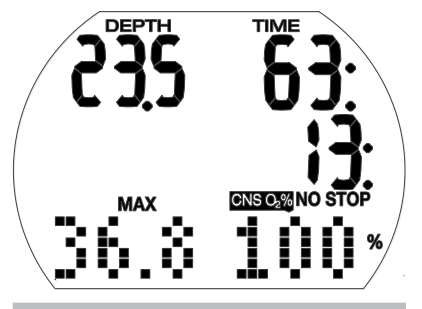

## ¡ADVERTENCIA!

Cuando la toxicidad de oxígeno alcanza el 100 %, se emite una alarma sonora cada 4 segundos. "CNS 0<sup>2</sup>" y el valor del porcentaje parpadean, indicando el peligro de toxicidad de oxígeno. Inicie el procedimiento para interrumpir la inmersión.

### F NOTA:

- Durante un ascenso y si el valor del CNS O2% no aumenta (debido a una presión parcial de oxígeno inferior), la advertencia sonora queda suprimida.
- Durante el ascenso, la pantalla de la toxicidad de oxígeno es sustituida por la velocidad de ascenso. Si se detiene el ascenso, la pantalla regresa a la indicación del valor de CNS.
- Aladin H muestra los valores de CNS O2% que superen el 199 % con 199 %.
- Aladin H muestra los valores de CNS O2% por encima del 50 %.

### 3.4.12 Información de descompresión:

Si no es necesaria ninguna parada de descompresión, se muestran NO STOP y el tiempo sin paradas (minutos).

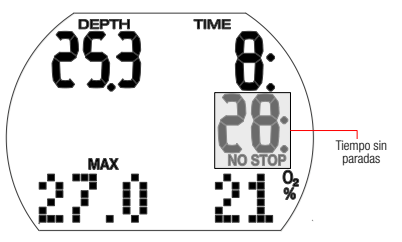

 $CP NOTA$ :

- La pantalla sin paradas "99:" significa que queda un tiempo restante de 99 minutes o más.
- El tiempo sin paradas se ve influido por la temperatura del agua.

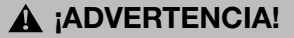

Si el tiempo sin paradas cae por debajo de los 3 minutos, se activa una señal de atención sonora y el valor sin paradas comienza a parpadear. Si el tiempo sin paradas es inferior a 1 minuto, la pantalla sin paradas muestra el valor intermitente "0".

Para evitar una inmersión fuera de la curva de seguridad, ascienda lentamente hasta que el tiempo sin paradas sea de 5 minutos o más.

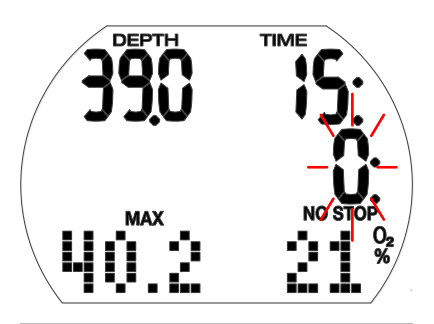

## **A** ¡ADVERTENCIA!

Las inmersiones fuera de la curva de seguridad requieren formación avanzada impartida por un centro reconocido. No intente realizar una inmersión fuera de la curva de seguridad sin haber recibido la formación adecuada en un centro reconocido.

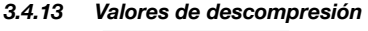

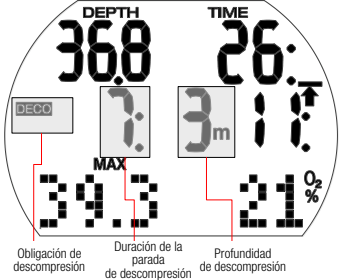

Al entrar en la fase se descompresión, "NO STOP" desaparece, aparece el símbolo "DECO" y se emite un pitido de atención. La flecha "STOP" aparece junto al símbolo "DECO" cuando el buceador se encuentra en el intervalo de descompresión (1,5 m por debajo de la parada).

Se muestra la etapa de descompresión más profunda en metros/pies y la duración de la parada de descompresión de la etapa

mostrada aparece en minutos. La pantalla "7: 3 m" significa que se debe realizar una parada de descompresión de 7 minutos a una profundidad de 3 m/10 ft.

Cuando se haya completado una parada de descompresión, se mostrará la siguiente parada de descompresión (menos profunda).

Una vez realizadas todas las paradas de descompresión, el símbolo "DECO STOP" desaparece y vuelva a aparecer el símbolo "NO STOP" junto con el tiempo sin paradas.

Las profundidades de paradas de descompresión superiores a los 27 m/90 ft se muestran como " – –  $:- -$ ".

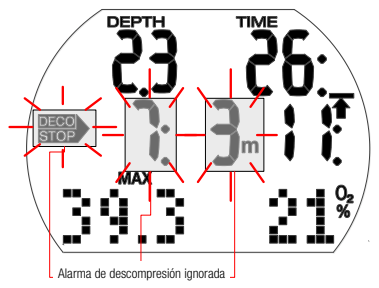

### **A** ¡ADVERTENCIA!

La alarma de descompresión se activa si se ignora la parada de descompresión. La flecha "DECO STOP", la duración de la parada de descompresión y la profundidad de la parada de descompresión comienzan a parpadear y se emite una alarma sonora. Debido a la formación de microburbujas, la descompresión puede aumentar de forma masiva si se ignora una parada de descompresión. ¡Descienda hasta la profundidad de la parada de descompresión indicada inmediatamente!

Cuando se alcanza la superficie durante la alarma de descompresión, la flecha "DECO STOP", la duración de la parada de descompresión y la profundidad de la parada de descompresión siguen parpadeando para señalar el riesgo de accidente de descompresión. El modo SOS se activa 3 minutos después de iniciar la inmersión si no se realiza ninguna acción correctiva. Si la duración total (acumulativa) de la alarma de descompresión es superior a un minuto, se introducirá en el diario de inmersiones.

#### 3.4.14 Tiempo total de ascenso

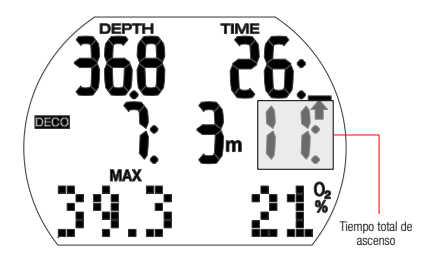

En cuanto haya paradas de descompresión necesarias, Aladin H mostrará el tiempo total de ascenso. Esto incluye el tiempo de ascenso desde la profundidad actual hasta la superficie y todas las obligaciones de las paradas de descompresión.

F NOTA: El tiempo total de ascenso se calcula basándose en la velocidad de ascenso indicada. El tiempo total de ascenso puede estar sujeto a cambios si la velocidad de ascenso no es la ideal (100 %). Si el tiempo de ascenso es superior a 99 minutos, se mostrará como " – – ".

### **A iADVERTENCIA!**

En todas las inmersiones con Aladin H, realice una parada de seguridad durante al menos 3 minutos a 5 m/15 ft.

### 3.4.15 Temporizador de parada de seguridad

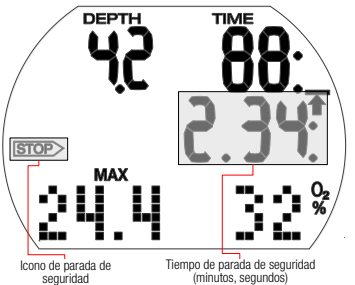

El temporizador de parada de seguridad muestra el tiempo que un buceador debe pasar en la profundidad de la parada de seguridad al final de la inmersión. El temporizador comienza automáticamente cuando la profundidad es inferior a 5 m/15 ft y cuenta atrás desde 3 minutos (predeterminado) hasta cero. Se puede reiniciar manualmente tantas veces como se desee. La duración del temporizador se puede definir entre 1 y 5 minutos.

El temporizador de parada de seguridad se activará en las siguientes condiciones: profundidad <5 m; pantalla sin paradas de 99 min; modo profundímetro desactivado; el tiempo de la parada se selecciona (1-5 min) en el menú del modo SCUBA.

Puede activar el temporizador de parada de seguridad pulsando el botón izquierdo. El temporizador comenzará la cuenta atrás y se creará un marcador en el perfil de inmersión. Si vuelve a pulsar, el temporizador volverá a comenzar desde el valor entero.

El temporizador de parada de seguridad se apagará automáticamente si la profundidad supera los 6.5 m/21 ft o si la fase sin paradas es inferior a 99 minutos.

### 3.5 Funciones después de la inmersión

#### 3.5.1 Fin de la inmersión

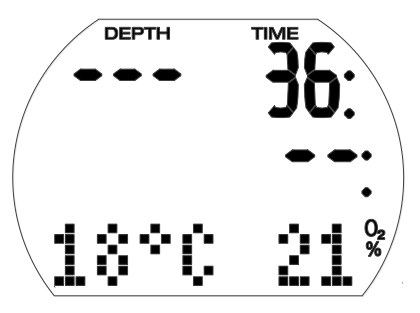

Tras alcanzar la superficie (<0,8 m/3 ft), Aladin H permanece en el modo de inmersión durante 5 minutos. Este retraso permite salir a la superficie para realizar una breve orientación.

Transcurridos 5 minutos, la inmersión se cerrará y será introducida en el diario de inmersiones. El tiempo de desaturación, el tiempo de prohibición de vuelo, la advertencia de prohibición de inmersión (si procede), la clase de altitud actual y la clase de altitud prohibida se muestran durante 3 minutos, transcurridos los cuales se apaga el ordenador.

## **A iADVERTENCIA!**

Para los cálculos de desaturación y el tiempo de prohibición de vuelo, se asume que el buceador respira aire cuando está en la superficie.

3.5.2 Tiempo de desaturación, tiempo de prohibición de vuelo y advertencia de prohibición de inmersión

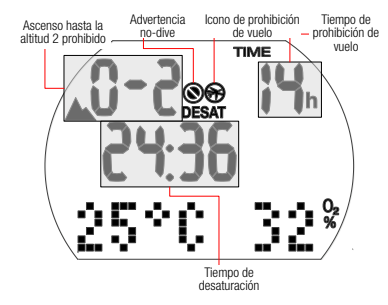

Cinco minutos después de una inmersión, Aladin H muestra la desaturación, el tiempo de prohibición de vuelo, la advertencia de prohibición de inmersión (si procede), la clase de altitud actual y la clase de altitud prohibida; vea el capítulo: **Bucear con** Aladin H, sección: Altitud prohibida

El tiempo de prohibición de vuelo es el tiempo en horas que debería transcurrir antes de viajar en avión. Se muestra hasta que el valor llegue a 0 horas.

### **A** ¡ADVERTENCIA!

Viajar en avión mientras Aladin H muestra el icono de prohibición de vuelo "do not fly" puede provocar lesiones graves e incluso la muerte por enfermedad descompresiva.

## A ¡ADVERTENCIA!

Si la advertencia de prohibición de inmersión "no-dive" está visible durante el intervalo de superficie, no debería realizar otra inmersión.

Para comprobar el intervalo de superficie transcurrido y la toxicidad de oxígeno, mantenga pulsado el botón derecho.

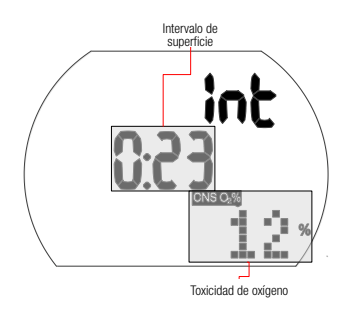

El tiempo de desaturación queda determinado por la toxicidad de oxígeno, la saturación de nitrógeno o la regresión de microburbujas, dependiendo de cuál requiera el mayor tiempo.

### Advertencia no-dive

Si Aladin H detecta una situación de riesgo mayor (por la posible acumulación de microburbujas de inmersiones anteriores o por un nivel de CNS  $O_2$  superior al 40 %), el símbolo de prohibición de inmersión aparecerá en la pantalla.

La duración de la advertencia de prohibición de inmersión está visible en el menú del planificador de inmersiones. Aladin H recomienda que este sea el intervalo mínimo de superficie para reducir el número de microburbujas o reducir el nivel de CNS  $O_2$  por debajo del 40 %.

F NOTA: No debe realizar ninguna inmersión hasta que la advertencia de prohibición de inmersión "nodive" desaparezca de la pantalla del ordenador. Si la advertencia ha sido activada por la acumulación de microburbujas (y no por un nivel de CNS  $O_2$  superior al 40 %) y realiza una inmersión, tendrá tiempos sin parada más cortos o tiempos de descompresión más largos. Además, la duración de la advertencia por prohibición de inmersión puede aumentar considerablemente al final de la inmersión.

### 3.6 Inmersiones en lagos de montaña

#### 3.6.1 Altímetro

El ajuste de la altitud (vea el capítulo: AJUSTES, sección: El ajuste de la altitud no afecta a las clases de altitud ni a ningún cálculo.

### 3.6.2 Clases de altitud

Aladin H mide la presión atmosférica cada 60 segundos aunque la pantalla esté apagada. Si el ordenador detecta un aumento suficiente de la altitud, se enciende automáticamente e indica la nueva clase de altitud (1-4) y el tiempo de desaturación. El tiempo de desaturación indicado en este momento hace referencia al tiempo de adaptación a esta altitud. Si la inmersión comienza dentro de este tiempo de adaptación, Aladin H la trata como una inmersión sucesiva, ya que el cuerpo está liberando gases.

La altitud se divide en 5 clases que se ven influenciadas por la presión barométrica. Por eso las clases de altitud definidas se solapan en sus extremos. Si se llega a un lago de montaña, la clase de altitud se indicará en la superficie (pantalla de la hora), en el diario de inmersiones y en el planificador de inmersiones con el icono de una montaña y la clase de altitud actual. La altitud desde el nivel del mar hasta aproximadamente 1000 m no se indica. En el siguiente diagrama, puede ver el desglose aproximado de las clases de altitud:

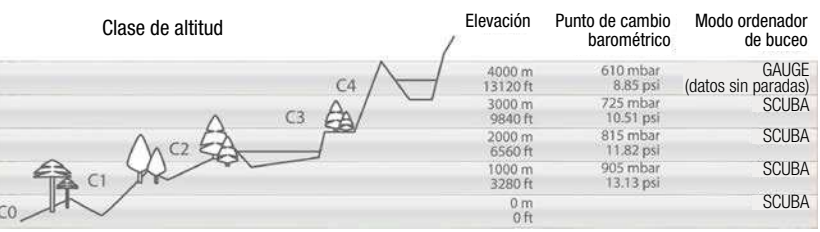

### 3.6.3 Altitud prohibida

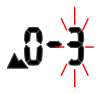

Ascenso a la clase de altitud 3 y 4 prohibido. Altitud máxima permitida: 2650 m/8694 ft

## **A** ¡ADVERTENCIA!

En la superficie, Aladin H muestra la altitud que no puede alcanzar mediante un número de clase de altitud intermitentes. Se mostrará la prohibición de ascenso junto con la clase de altitud actual.

Ejemplo:

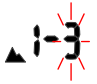

Se encuentra a 1200 m/3937 ft (clase de altitud 1) y solo puede ascender hasta la clase 2 (2650 m/8694 ft). No puede ascender hasta las clases de altitud 3 ni 4.

## **A iADVERTENCIA!**

Si se detecta un ascenso a una altitud prohibida, se emite una alarma sonora durante 1 minuto. Descienda a una altitud inferior.

#### 3.6.4 Inmersiones fuera de la curva de seguridad en lagos de montaña

Para garantizar una óptima descompresión incluso en altitudes elevadas, la parada de descompresión de 3 m se divide en una parada de 4 m y otra parada de 2 m en las clases de altitud 1, 2 y 3. Las profundidades de las paradas de descompresión indicadas son, en secuencia (2 m/7 ft, 4 m/13 ft, 6 m/20 ft, 9 m/30 ft…).

Si la presión atmosférica es inferior a 620 mbar/899 psi (altitud superior a

4100 m/13 450 ft por encima del nivel del mar), Aladin H cambia automáticamente al modo profundímetro y no se calculan ni muestran datos de descompresión. Además, el planificador de inmersiones ya no estará disponible. Para obtener más información sobre inmersiones en modo profundímetro, consulte la sección siguiente.

### 3.7 Modo profundímetro

El modo profundímetro no admite el cálculo del tiempo sin paradas ni la supervisión de la descompresión. La supervisión de la pp $O_2$  max y del CNS  $O_2\%$  también se desactivará. En el modo profundímetro, Aladin H no muestra información sobre la formación de microburbujas ni los ajustes de la mezcla gaseosa. No se pueden definir la MOD ni los niveles de microburbujas y no se puede seleccionar el planificador de inmersiones.

## **A** ¡ADVERTENCIA!

En el modo profundímetro, TODAS las alarmas sonoras y visuales y los mensajes de atención están desactivados y Aladin H muestra la profundidad, el tiempo de inmersión y la profundidad máxima.

### 3.7.1 Activación y desactivación del modo profundímetro

El modo profundímetro se puede activar y desactivar en la superficie, cuando no hay desaturación y no se ha realizado ninguna inmersión en el modo profundímetro durante las últimas 48 horas.

## **A** *iADVERTENCIA!*

- ¡Las inmersiones en modo profundímetro correrán bajo su propia responsabilidad!
- Tras una inmersión en modo profundímetro, Aladin H no se puede utilizar como ordenador de buceo durante 48 horas.

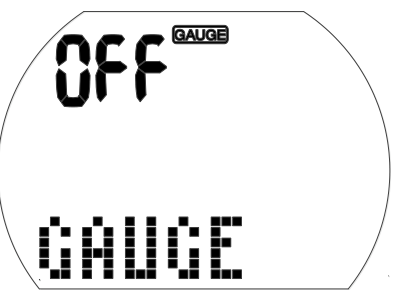

- 1. Desde la pantalla de inmersión, mantenga pulsado el botón derecho (aparecerá el menú "GAS"). Pulse el botón derecho 3 veces y se mostrará el menú "GAUGE" (Profundímetro). (Si Aladin H muestra "---", significa que no es posible activar o desactivar el modo profundímetro sin realizar un restablecimiento de la desaturación. Aladin H muestra " ---" durante 48 horas tras una inmersión en el modo profundímetro, siempre y cuando haya desaturación restante tras una inmersión en el modo ordenador).
- 2. Confirme manteniendo pulsado el botón derecho que desea activar o desactivar el modo profundímetro. Llegado este punto, "ON" y "OFF" comenzarán a parpadear.
- 3. Pulsando el botón izquierdo o derecho, el modo se desplazará entre "ON" (modo GAUGE) y "OFF" (modo Scuba). Seleccione: ON.
- 4. Confirme su selección manteniendo pulsado el botón derecho. (Sin su confirmación, la pantalla desaparecerá después de 3 minutos y los datos que introduzca no serán aceptados.)

### 3.7.2 Inmersiones en modo profundímetro

La siguiente información se muestra en el modo profundímetro:

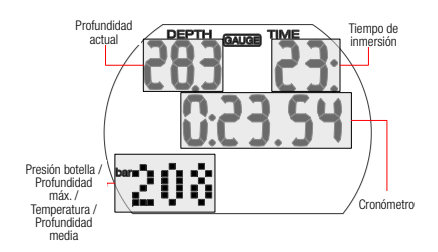

Al pulsar el botón derecho, puede desplazarse desde la presión de la botella hasta la profundidad máxima, la temperatura, la profundidad media, la hora y volver a la presión de la botella. Pulsando el botón izquierdo, puede reiniciar el cronómetro. Esto también genera un marcador.

La profundidad media se actualiza continuamente y representa la profundidad promedio desde el inicio de la inmersión. Puede establecer la profundidad media en cualquier momento manteniendo pulsado el botón derecho. Esto también genera un marcador.

#### Cronómetro

En el modo profundímetro, tras la inmersión, Aladin H monitorizará automáticamente la inmersión y activará el cronómetro a la vez. El cronómetro correrá durante un máximo de 24 horas.

- Al pulsar el botón izquierdo, se restablece el tiempo y el cronómetro comienza desde cero.
- Cada inicio (reinicio) del cronómetro crea un marcador.

3.7.3 Después de una inmersión en el modo profundímetro

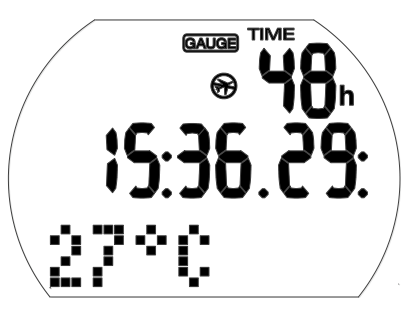

Aladin H muestra el periodo de tiempo restante durante el que no se puede utilizar en el modo ordenador. Una vez que haya finalizado el tiempo de espera, el modo profundímetro se puede desactivar manualmente.

El tiempo de prohibición de vuelo posterior a una inmersión en modo profundímetro es de 48 horas. El tiempo de desaturación no se mostrará.

### 3.8 Inmersiones con niveles de microburbujas (MB)

Las microburbujas (MB) son diminutas burbujas que se pueden formar en el cuerpo de un buceador durante cualquier inmersión. Normalmente se disipan de forma natural durante el ascenso o en la superficie, después de la inmersión. Las inmersiones realizadas dentro del tiempo sin paradas y el cumplimiento de las paradas de descompresión obligatorias no impiden la formación de microburbujas en el flujo sanguíneo venoso.

Las microburbujas peligrosas son las que migran a la circulación arterial. Los motivos de esta migración desde la circulación sanguínea venosa a la circulación arterial puede ser una gran acumulación de microburbujas en los pulmones. SCUBAPRO ha equipado Aladin H con una nueva tecnología para ayudar a proteger a los buceadores contra estas microburbujas.

Con Aladin H, puede escoger un nivel de MB que le ofrezca la protección adecuada

contra las microburbujas en función de sus necesidades específicas. Las inmersiones con niveles de MB incluyen paradas de ascenso adicionales (paradas de nivel); de este modo, el ascenso se ralentiza y el cuerpo dispone de más tiempo para la desaturación. Esto combate la formación de microburbujas y aumenta la seguridad.

Aladin H presenta 6 niveles de microburbujas (L0-L5). El nivel L0 corresponde al conocido modelo de descompresión de SCUBAPRO ZH-L16 ADT y no requiere paradas de nivel debidas a la formación de microburbujas. Los niveles de L1 a L5 ofrecen protección adicional contra la formación de microburbujas, siendo el nivel L5 el que ofrece la protección más elevada.

De forma similar a la pantalla de información durante inmersiones fuera de la curva de seguridad o inmersiones dentro del tiempo sin paradas, Aladin H muestra la profundidad y la duración de la parada de primer nivel, así como el tiempo total de ascenso, en cuanto el tiempo sin paradas con MB se agota. Dado que el tiempo sin paradas con MB es más corto que el tiempo sin paradas ordinario, deberá realizar una parada (de nivel) antes de lo que lo haría si utilizase el nivel L0.

Si ignora una parada de nivel necesaria, Aladin H bajará a un nivel de MB inferior. Es decir, si selecciona el nivel L4 antes de la inmersión y durante la inmersión ignora las paradas recomendadas para L4, Aladin H ajustará automáticamente el ajuste al nivel L3 o inferior.

### 3.8.1 Comparación de inmersiones con nivel de MB L0 y nivel de MB L5

Si se utilizan dos ordenadores de buceo Aladin H simultáneamente y una unidad se define en el nivel de MB L5 y la otra en L0, el tiempo sin paradas de la unidad L5 se acortará y serán necesarias más paradas de nivel antes de que el buceador deba realizar una parada de descompresión. Estas paradas de nivel adicionales ayudan a disipar las microburbujas.

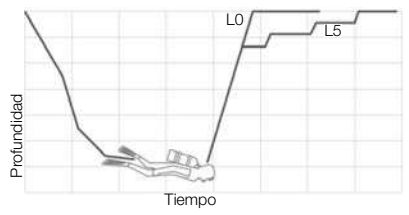

#### 3.8.2 Terminología:

Esta sección cubre exclusivamente la terminología y las funciones de las pantallas utilizadas durante una inmersión con niveles de MB.

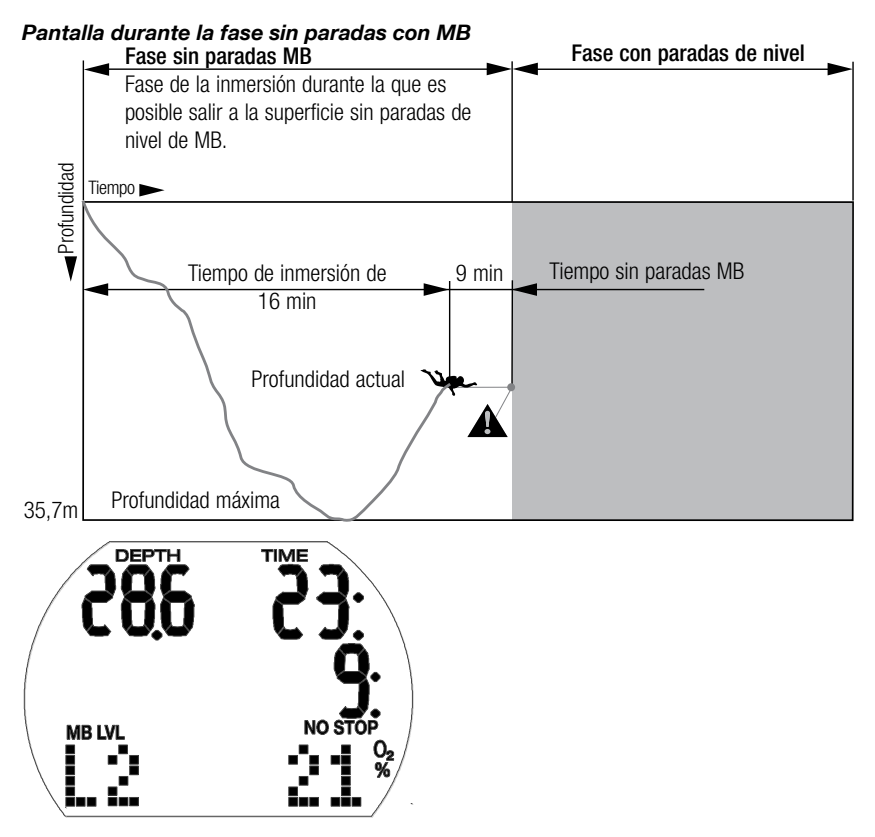

Pantalla durante la fase de parada de nivel

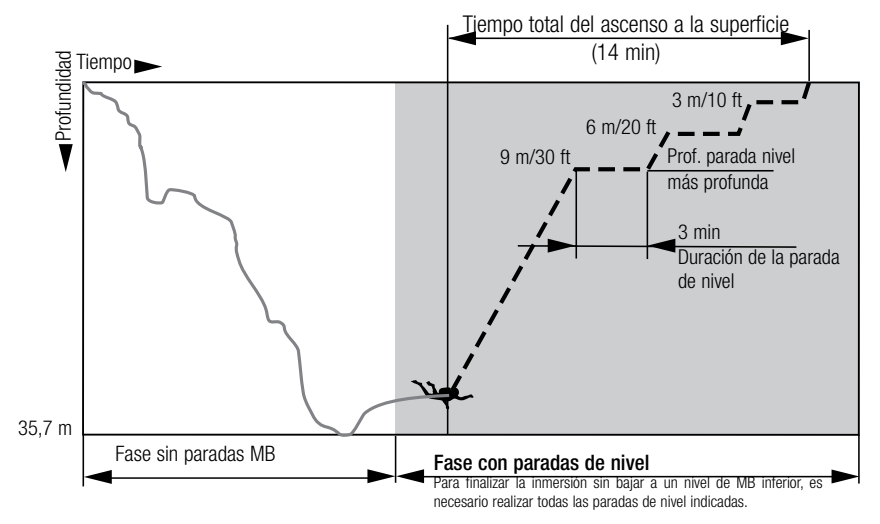

Español

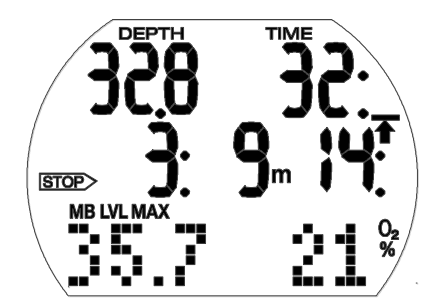

### 3.8.3 Preparación para una inmersión con niveles de MB

#### Configuración del nivel de MB

Para cambiar el nivel de MB, vea el capítulo: AJUSTES, sección: Configuración del nivel de MB

F NOTA: Los niveles de MB influyen en el planificador de inmersiones.

#### 3.8.4 Funciones durante la inmersión con niveles de MB

#### Información de la parada de nivel

#### tiempo sin paradas con MB

Al bucear con niveles de MB de L1 a L5, Aladin H mostrará el tiempo sin paradas con MB en lugar del

tiempo sin paradas ordinario. Dentro del tiempo sin paradas con MB, no son necesarias paradas de nivel.

El mensaje "NO STOP" (Sin paradas) y el símbolo del nivel de MB están visibles. El tiempo sin paradas con MB restante se muestra en minutos.

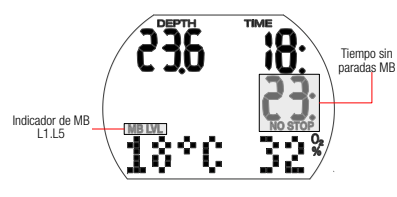

F NOTA:

- La información y las alarmas para el tiempo sin paradas con MB y el tiempo sin paradas ordinario son las mismas.
- El tiempo sin paradas correspondiente a L0 se muestra pulsando el botón derecho 5 veces.

• Independientemente del nivel de MB, generalmente recomendamos realizar un ascenso lento durante los últimos metros.

#### Parada de nivel

Al entrar en la fase de parada de nivel, el mensaje "NO STOP" (Sin paradas) desaparece y aparece la flecha STOP

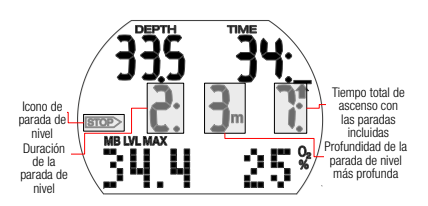

. La flecha STOP parpadea durante 8 segundos y se emite un pitido de atención. Para finalizar la inmersión sin descender a un nivel de MB inferior, es necesario respetar todas las paradas de nivel indicadas.

La parada de nivel más profunda se muestra en metros/pies. La pantalla "2: 3m" significa que se debe realizar una parada de nivel de 2 minutos a una profundidad de 3 m. La información de descompresión relativa a L0 se muestra en una pantalla alternativa (vea capítulo: **Bucear con Aladin H**, sección: Información de descompresión).

Al finalizar una parda de nivel, se mostrará la siguiente parada de nivel más alta (si la hay). Cuando se hayan realizado todas las paradas de nivel, la flecha STOP desaparece y aparece el mensaje "NO STOP" (Sin paradas). La indicación del tiempo vuelve a mostrar el tiempo sin paradas con MB.

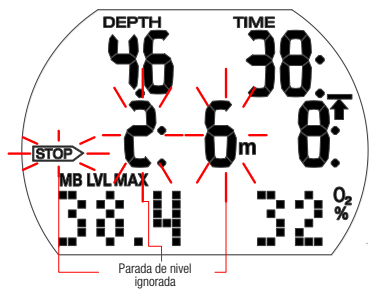

## **A iADVERTENCIA!**

El mensaje de atención "Level stop ignored" (Parada de nivel ignorada) se activa si no se realiza la parada de nivel indicada. Se emite un pitido de atención\* y la flecha STOP, la profundidad y la duración de la parada de nivel ignorada comienzan a parpadear.

¡Para finalizar la inmersión sin cambiar a un nivel de MB inferior, deberá descender hasta la profundidad indicada inmediatamente!

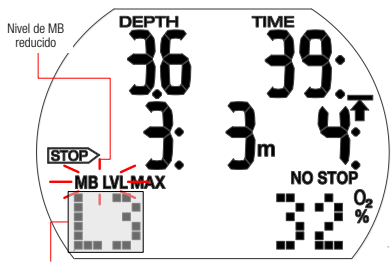

Nuevo nivel de MB

## A ¡ADVERTENCIA!

La advertencia "MB level reduced" (Nivel de MB reducido) se activa si asciende más de 1,5 m por encima de la parada de nivel necesaria. Aladin H reduce el nivel de MB, se emite un pitido de atención\* y el nivel de MB se muestra en el ángulo inferior izquierdo. Para finalizar la inmersión sin cambiar a un nivel de MB todavía menor, es necesario realizar la nueva parada de nivel.

\*Los pitidos de atención se pueden desactivar. Vea el capítulo: **Ajustes**, sección: Activación y desactivación del sonido.

### Tiempo total de ascenso

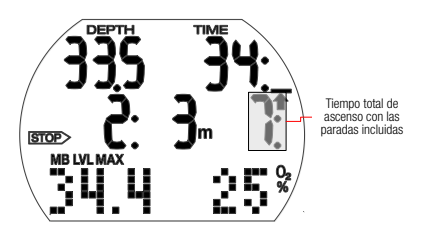

Aladin H muestra la información de la parada de y el tiempo total de ascenso. Esto incluye el tiempo de ascenso y todas las paradas de nivel.

F NOTA: El tiempo total de ascenso se calcula basándose en la velocidad de ascenso indicada. El tiempo total de ascenso puede estar sujeto a cambios si la velocidad de ascenso no es la ideal (100 %).

#### Obligación de descompresión

Aladin H calcula y muestra las paradas de nivel para reducir la formación de microburbujas, pero también calcula los datos de descompresión del buceador.

### A ¡ADVERTENCIA!

Evite inmersiones fuera de la curva de seguridad cuando bucee con niveles de MB.

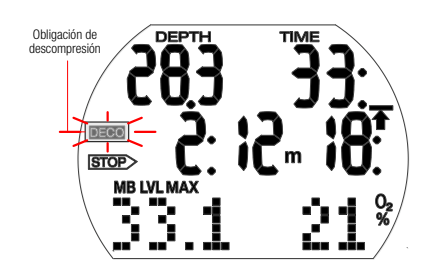

Cómo evitar las paradas de descompresión:

• Compruebe el tiempo sin paradas ordinario pulsando el botón derecho hasta que aparezca L0.

## **A** ¡ADVERTENCIA!

Al principio de la fase de descompresión, se emitirá un pitido de atención y el símbolo parpadeará durante 8 segundos. Para evitar una inmersión con paradas de descompresión prolongadas, le recomendamos que ascienda unos metros/pies al ver este mensaje.

Si las paradas de descompresión se vuelven obligatorias, se mostrará el símbolo "DECO". Ahora, el tiempo total de ascenso también incluirá una parada de descompresión.

Cuando la profundidad de la parada de nivel es igual a la profundidad de la primera parada de descompresión obligatoria y si el buceador se encuentra 1,5 m/5 ft o menos de la profundidad de la propia parada, Aladin H muestra STOP DECO y STOP. La duración indicada hace referencia a la duración de la parada de nivel.

Dado que las paradas de nivel son más restrictivas que las paradas de descompresión, cuando se hayan realizado todas las obligaciones de descompresión, la pantalla solo cambiará de STOP DECO a STOP.

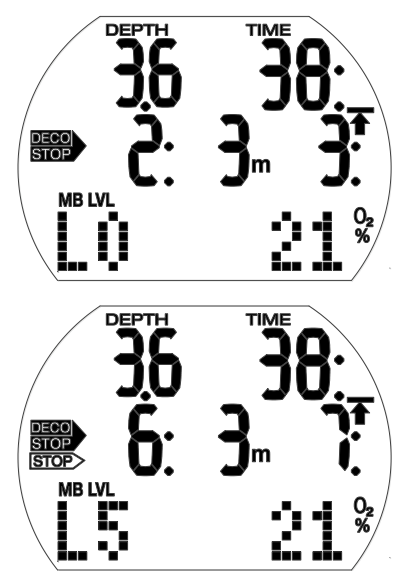

### 3.8.5 Finalización de una inmersión con niveles de MB

Las inmersiones con niveles de MB se finalizan de la misma forma que las inmersiones sin niveles de MB (vea el capítulo: Bucear con Aladin H, sección: Temporizador de parada de seguridad) salvo las siguientes excepciones:

Si el nivel de MB ha disminuido durante la inmersión, Aladin H mostrará un símbolo de nivel de MB intermitente y el nivel actual de MB durante cinco minutos tras alcanzar la superficie. La inmersión finalizará a continuación, Aladin H cambiará al modo de usuario y el nivel de MB regresará al ajuste de MB original.

Inmersiones sucesivas y niveles de MB: si, durante una inmersión, ignora una parada de nivel e inicia otro descenso poco después, es posible que Aladin H solicite paradas de nivel inmediatamente. Para finalizar la inmersión con el nivel de MB definido inicialmente, es necesario realizar todas las paradas de nivel.

### 3.9 PDIS (parada intermedia dependiente del perfil)

### 3.9.1 Introducción a las PDIS

El propósito principal de un ordenador de buceo es controlar su nivel de nitrógeno y recomendar un procedimiento de ascenso seguro. Bucear dentro de los llamados límites sin paradas significa que, al final de su inmersión, puede ascender directamente a la superficie, pero a una velocidad de ascenso segura, mientras que en las inmersiones que se encuentran fuera de los límites sin paradas (las llamadas inmersiones fuera de la curva de seguridad), debe realizar paradas a ciertas profundidades debajo de la superficie y dejar un tiempo para que el exceso de nitrógeno sea expulsado de su cuerpo antes de finalizar la inmersión.

En ambos casos, puede ser beneficioso detenerse durante algunos minutos a una profundidad intermedia entre la profundidad máxima alcanzada durante la inmersión y la superficie o, en caso de una inmersión fuera de la curva de seguridad, en la primera parada de descompresión (la más profunda).

Una parada intermedia de este tipo es beneficiosa ya que la presión ambiental a esa profundidad es lo suficientemente baja como para asegurar que su cuerpo esté liberando nitrógeno, incluso bajo un gradiente de presión muy pequeño. En esta situación, usted aún puede desplazarse a lo largo del arrecife y disfrutar de la inmersión, mientras su cuerpo libera lentamente el nitrógeno.

Recientemente, se han introducido en algunas tablas y ordenadores de buceo las llamadas paradas "profundas", definidas como la mitad de la distancia entre la

profundidad máxima alcanzada y la superficie (o la parada de descompresión más profunda). Pasar 2 ó 15 minutos a 30 m/100 ft resultaría en la misma parada profunda a 15 m/50 ft.

Con las PDIS, tal como su nombre indica, Aladin H interpreta su perfil de inmersión y sugiere una parada intermedia en función de su saturación de nitrógeno hasta ese momento. Por lo tanto, la parada PDI cambiará durante el curso de la inmersión para reflejar la situación constantemente cambiante en su cuerpo. De la misma manera, la PDIS tomará en cuenta el nitrógeno acumulado en las inmersiones anteriores, por lo cual la PDIS también lo tendrá en cuenta en las inmersiones sucesivas. Las paradas profundas convencionales ignoran completamente estos datos.

El siguiente gráfico comparativo cuantifica el alcance de la PDIS e ilustra la saturación de nitrógeno en los dos perfiles de inmersión de muestra. Esta figura también demuestra la diferencia conceptual entre la PDIS y las paradas "profundas", que son un tanto rudimentarias.

Específicamente, el gráfico compara dos perfiles de inmersión a una profundidad máxima de 40 m pero que son muy diferentes. El perfil 1 se mantiene a 40 m/132 ft durante 7 minutos y luego asciende a 30 m/100 ft durante 3 minutos, seguido de 12 minutos a 20 m/65 ft. El perfil 2 se mantiene menos de dos minutos a 40 m/132 ft, luego asciende a 21 m/69 ft y se queda allí durante 33 minutos. Ambos perfiles de inmersión son inmersiones sin paradas hasta el límite de entrar en descompresión.

La línea continua representa la profundidad de la PDIS tal y como se muestra en la pantalla del ordenador durante el transcurso de la inmersión para el perfil 1 y la línea discontinua representa la profundidad de la PDIS tal y como se muestra en la pantalla del ordenador durante el transcurso del perfil 2. Como puede ver, la profundidad de la PDIS mostrada aumenta a medida que se acumula más nitrógeno en el cuerpo, pero lo hace de forma muy distinta en las 2 inmersiones debido a la distinta exposición en los 2 perfiles. La parada PDI se lleva a cabo a los 25 minutos para el perfil 1 y a los 37 minutos para el perfil 2, seguida de la parada de seguridad a 5 m/15 ft.

Por otro lado, la línea formada por pequeños puntos representa la profundidad que mostraría un ordenador después del método convencional de parada profunda y sería igual para los dos perfiles de inmersión. Las paradas profundas ignoran completamente cualquier dato sobre las inmersiones aparte de la profundidad máxima.

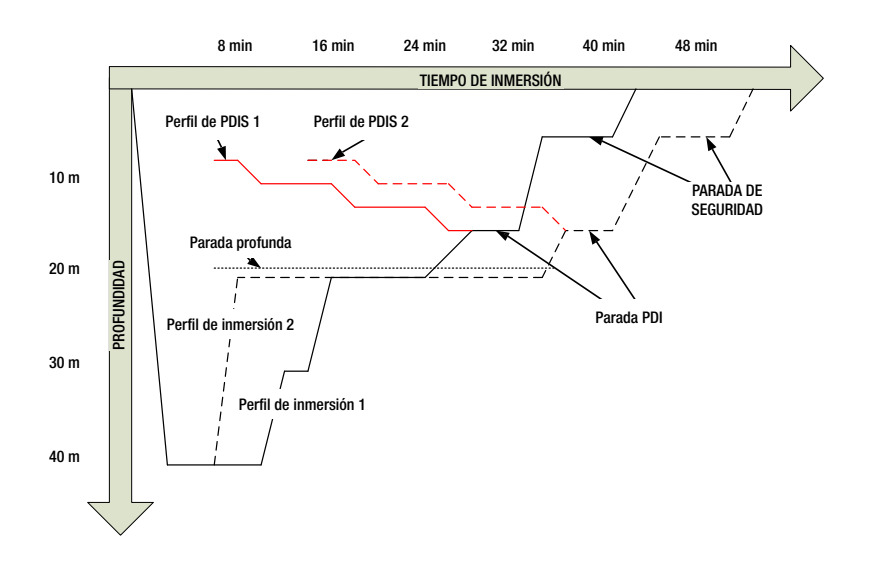

### 3.9.2 ¿Cómo funcionan las PDIS?

El modelo matemático de descompresión de Aladin H, llamado ZH-L16 ADT MB PMG, controla la descompresión teniendo en cuenta 16 compartimentos de su cuerpo y siguiendo matemáticamente la saturación y liberación de nitrógeno en cada uno de ellos con las leyes físicas correspondientes. Los diversos compartimentos simulan las partes de su cuerpo tales como el sistema nervioso central, los músculos, los huesos, la piel, etc.

La profundidad de la parada PDI se calcula como aquella en la que el compartimento principal para el cálculo de descompresión cambia de la absorción de gases a la liberación de gases y se advierte al buceador de que debe realizar una parada de 2 minutos por encima de la profundidad mostrada (esto es lo opuesto a la parada de descompresión, en la que se pide al buceador que se mantenga justo por debajo de la profundidad mostrada). Durante esta parada intermedia, el cuerpo no está saturando nitrógeno en el compartimento principal sino que está liberando nitrógeno (aunque bajo un gradiente de presión muy pequeño). Esto, combinado junto con la presión ambiental relativamente alta, inhibe la creación de burbujas.

Cabe tener en cuenta que los 4 compartimentos más rápidos, con hasta 10 minutos de tiempo medio, no se tienen en cuenta para determinar la profundidad de la parada PDI. Esto se debe a que estos compartimentos solo son "principales" para inmersiones muy cortas, para las que no se requiere en absoluto una parada intermedia.

F NOTA: La parada PDI no es una parada obligatoria y NO sustituye a la parada de seguridad de 3-5 minutos a  $5 m/15 ft$ 

## **A** *iADVERTENCIA!*

Incluso cuando se está realizando una parada PDI, usted DEBE realizar una parada de seguridad de 3 a 5 minutos a 5 m. ¡Lo mejor que puede hacer por su salud es realizar una parada de entre 3 y 5 minutos a 5 m al final de cualquier inmersión!

### 3.9.3 Consideraciones especiales cuando se bucea con más de una mezcla gaseosa

El cambio a una mezcla con una mayor concentración de oxígeno tiene influencias sobre la parada PDI. Esto necesita tenerse en cuenta, junto con la naturaleza predictiva de la manipulación multigas en ZH-L16 ADT MB PMG.

En las inmersiones con una mezcla de más de un gas, Aladin H muestra la profundidad de la PDIS de acuerdo con las siguientes reglas:

- si la parada PDI calculada para la mezcla de fondo (gas 1) es más profunda que la profundidad de cambio, se muestra el valor calculado.
- si la parada PDI calculada para el gas 1 es menos profunda que la profundidad de cambio al gas d, la parada PDI mostrada será una función del gas d.

En caso de olvidar un cambio de gas, Aladin H revierte a la parada PDI para la mezcla que se está respirando activamente.

### 3.9.4 Inmersiones con PDIS

F NOTA: Para utilizar la función PDIS, debe habilitar la PDIS (vea el capítulo: Ajustes, sección: Ajuste de la PDIS).

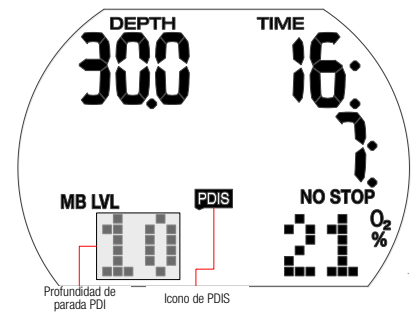

Cuando la parada PDI calculada es más profunda que 8 m/25 ft, Aladin H la muestra en el monitor y continúa haciéndolo hasta que alcance la profundidad mostrada durante el ascenso. El valor mostrado cambia durante la inmersión mientras Aladin H registra el consumo de nitrógeno en los 16 compartimentos y actualiza la profundidad de la PDIS en consecuencia para reflejar los valores óptimos en todo momento.

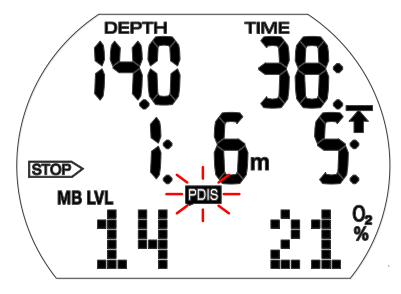

La profundidad de la PDIS se muestra en el ángulo inferior izquierdo, con el icono PDIS. Durante una inmersión sin paradas, en cuanto alcance esa profundidad durante un ascenso, aparecerá una cuenta atrás de 2 minutos en lugar del valor sin paradas con la etiqueta STOP. Además, la etiqueta PDIS parpadeará. Puede que se encuentre en una de estas 3 situaciones:

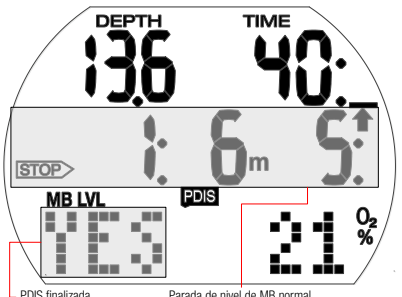

- usted ha pasado 2 minutos dentro de los 3 m/10 ft por sobre la profundidad indicada. El cronómetro de cuenta atrás desaparece y el valor de la PDIS es sustituido por la etiqueta YES (Sí) como indicación de que ha realizado la parada PDI.
- Usted ha descendido más de 0,5 m/2 ft por debajo de la PDIS. El cronómetro de cuenta atrás desaparece y vuelve a aparecer, comenzando a 2 minutos, la próxima vez que ascienda hasta la profundidad de la PDIS.
- Usted ha ascendido más de 3 m/10 ft por sobre la PDIS. El valor y el cronómetro de cuenta atrás de la PDIS son reemplazados por la etiqueta NO para indicar que no ha realizado la parada PDI.

Si Aladin H muestra una obligación de descompresión cuando alcanza la profundidad de la PDIS durante un ascenso, las reglas se aplicarán del mismo modo, pero la cuenta atrás de 2 minutos correrá en segundo plano y no se mostrará en la pantalla. En cualquier caso, la etiqueta PDIS seguirá parpadeando para indicar que se encuentra en el intervalo de la PDIS.

F NOTA: Aladin H no emite advertencias relacionadas con paradas PDI no realizadas.

Cuando se bucea con niveles MB, las PDIS siguen las mismas reglas que las descritas arriba. Sin embargo, los niveles MB introducen las paradas antes y a mayor profundidad que el algoritmo de base L0. Como tal, la pantalla de la PDIS puede retrasarse y, para algunas inmersiones, es posible que no se muestre en absoluto. Este sería, por ejemplo, el caso de una inmersión poco profunda con aire (21% de oxígeno) y un nivel de MB de L5.

### 3.10 Inmersiones con 2 ó 3 mezclas gaseosas

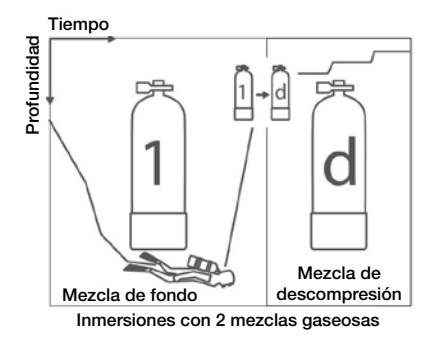

F NOTA: El siguiente capítulo cubre las características de las inmersiones con 2 ó 3 gases. Si utiliza 2 mezclas gaseosas (gas 1 y d), ignore las partes que describen el gas 2.

Aladin H le permite utilizar hasta 3 mezclas de Nitrox distintas durante la misma inmersión. La botella 1 contiene la mezcla de fondo (gas 1), la botella 2 contiene la mezcla de transición y la botella d contiene la mezcla de descompresión (gas d).

#### Configuración de la mezcla gaseosa y de la profundidad para cambiar la mezcla gaseosa

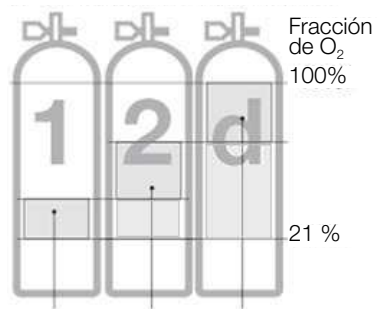

 $\vert$ Intervalo de la fracción de O<sub>2</sub>

Durante inmersiones con 2 ó 3 mezclas gaseosas, la mezcla de fondo (gas 1) contiene la fracción de oxígeno más baja y, el gas d, la más alta. Aladin H solo aceptará ajustes que se correspondan con este orden.

## A ¡ADVERTENCIA!

Para mezclas gaseosas que tengan un porcentaje de oxígeno del 80% o superior, la  $ppO<sub>2</sub>$  se fija en 1,6 bar y no se puede alterar de ningún modo.

Procedimiento:

- 1. Para introducir el ajuste para la fracción de oxígeno y la  $ppO_2$  max (MOD) para el gas 1 (mezcla de fondo), vea el capítulo: Ajustes, sección: Menú gas.
- 2. Repita el proceso para el gas 2 y el gas d. Tenga en cuenta que, en estos casos, las MOD resultantes se corresponden con las profundidades a las que planea cambiar de gas 1 a gas 2 y de gas 2 a gas d durante la fase de ascenso.
- 3. Si define el gas 2 y el gas d como "--O<sub>2</sub>%", Aladin H calculará la inmersión considerando únicamente el gas 1.

Aladin H solo aceptará la introducción de profundidades de cambio (MOD gas 2/ gas d) si no se superan las presiones parciales de oxígeno máximas (pp $O_2$  max).

F NOTA:

- Durante el ascenso, un mensaje de atención sonoro y visual indicará que ha alcanzado la profundidad que requiere el cambio al gas 2 o al gas d.
- Sin su confirmación, la pantalla desaparecerá después de 30 segundos y los datos que introduzca no serán aceptados.
- Si la fracción de oxígeno del gas 2/ gas d se define con un valor distinto a "--O<sub>2</sub>%" en el modo de superficie y con una profundidad de hasta 0,8 m, Aladin H mostrará "2G" o "3G" en el ángulo inferior izquierdo de la pantalla en lugar de un porcentaje.

F NOTA:

• Si de vez en cuando realiza inmersiones con Nitrox, puede utilizar la función automática de tiempo de restablecimiento de Nitrox a aire normal. Tras el restablecimiento, la fracción de oxígeno del gas 1 se define como 21 % y las fracciones de oxígeno del gas 2 y del gas d se definen como "– – O2%" (inmersión con un solo gas).

Funciones durante una inmersión con 2 ó 3 mezclas gaseosas

## **A iADVERTENCIA!**

Las inmersiones con 2 ó 3 mezclas gaseosas comportan riesgos mucho mayores que con una sola mezcla y cualquier error que cometa el buceador puede conllevar lesiones graves o incluso la muerte.

Durante inmersiones con varias mezclas gaseosas, compruebe en todo momento que está respirando de la botella pertinente. ¡Marque todas sus botellas y reguladores para no confundirlos bajo ningún concepto! Antes de cada inmersión y después de cambiar una botella, compruebe que todas las mezclas gaseosas estén ajustadas con el valor correcto para la botella que les corresponde.

#### Pronóstico predictivo de descompresión

El cálculo de los datos de descompresión se basa en la asunción de que los cambios de mezcla gaseosa se realizarán en las profundidades de cambio previamente seleccionadas (MOD gas 2/gas d). Si ignora un cambio necesario o cambia la mezcla con retraso, Aladin H reajustará el cálculo de descompresión en consecuencia. En caso de que se ignore un cambio, el ordenador de buceo basará sus cálculos en la asunción de que el buceador ascenderá a la superficie sin utilizar el gas indicado.

#### Pantallas alternativas durante una inmersión con dos gases

- 1. La pantalla predeterminada muestra el pronóstico predictivo de descompresión, que asume que el buceado cambiará al gas de descompresión a la profundidad de cambio especificada. En el ángulo inferior izquierdo, la presión de la botella se muestra con O2% o CNS% cuando es superior al 50 % en el ángulo derecho.
- 2. Al pulsar el botón derecho, se mostrarán la temperatura y el CNS% actual en la fila inferior. El CNS% desaparecerá después de 5 segundos, mientras que la temperatura permanecerá.
- 3. Al pulsar el botón derecho, "GAS 1", "GAS 2" o "GAS d" aparece en la fila central para indicar el gas activo actualmente y la MOD aparece en el ángulo inferior izquierdo. "GAS 1", "GAS 2" o "GAS d" desaparecen después de 5 segundos, a menos que se vuelva a pulsar el botón derecho.
- 4. Al volver a pulsar el botón derecho, se muestra el O2% del gas activo en el ángulo inferior derecho y la información de descompresión en caso de que la inmersión finalice con el gas actualmente activo (sin cambio al gas 2/gas de descompresión). Este es el cálculo al que cambiaría Aladin H en caso de que, habiendo alcanzado la profundidad de cambio, el buceador no confirmase el cambio. La información de descompresión y el O<sub>2</sub>% parpadearán.
- 5. Si hay un nivel de MB superior a L0 activo, al pulsar el botón derecho una vez más, se mostrará la información predictiva de descompresión y, en el ángulo inferior izquierdo, el nivel de MB actualmente activo.
- 6. Al volver a pulsar el botón derecho, se mostrará la información predictiva de descompresión relativa a L0 junto con el símbolo L0 en el ángulo inferior izquierdo.
- 7. Al pulsar el botón derecho una vez más, se mostrará la información de descompresión correspondiente a L0 si solo se utiliza el gas actual, con la información de descompresión y el O<sub>2</sub>% del gas actual parpadeando.
- 8. Al volver a pulsar el botón derecho, la hora aparecerá en el centro de la fila.
- F NOTA: Todas las pantallas desaparecen después de 5 segundos y se vuelve a mostrar la pantalla predeterminada. Las únicas excepciones son la presión de la botella, el RBT con 15 segundos, la brújula con un tiempo ajustable de entre 5 y 60 segundos o pulsando para activarla y desactivarla.

#### Cambio de mezcla gaseosa

F NOTA: Al iniciar la inmersión, Aladin H selecciona el gas 1 automáticamente.

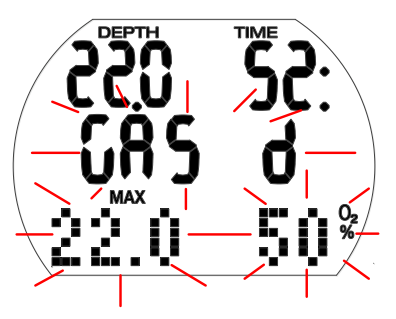

## **A iADVERTENCIA!**

Cuando se alcanza una profundidad de cambio (MOD gas 2 o gas d) durante un ascenso, se emite una advertencia sonora y "GAS 2"/"GAS d", su MOD y el 0.% parpadean durante 30 segundos.

Procedimiento:

- 1. Cambie al regulador con el gas 2/gas d y comience a respirar.
- 2. Confirme el cambio manteniendo pulsado el botón derecho antes de 30 segundos. Se mostrará "GAS 2"/"GAS d" y la fracción de oxígeno del gas 2/gas d durante 5 segundos sin parpadear.

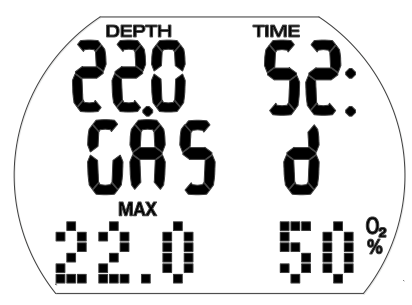

Para interrumpir el proceso de cambio en cualquier momento, pulse el botón derecho hasta que el gas original vuelva a estar activo o no confirme el proceso de cambio de gas.

#### Cambio de mezcla gaseosa no realizado:

Si no confirma el cambio de mezcla gaseosa o interrumpe el procedimiento de cambio pulsando el botón derecho, Aladin H mostrará "GAS 1"/"GAS 2", la MOD y a fracción de oxígeno durante 5 segundos. Aladin H seguirá calculando únicamente con gas 1/gas 2 y adaptará el cálculo de descompresión en consecuencia.

F NOTA: Si vuelve a descender por debajo de la profundidad de cambio (MOD del gas 2/gas d) después de que el cálculo de descompresión se reajuste para reflejar el cambio no realizado, Aladin H regresará al cálculo de descompresión que considere también el gas 2/gas d, ya que contará con una nueva oportunidad para realizar el cambio al volver a ascender, cuando alcance la profundidad de cambio.

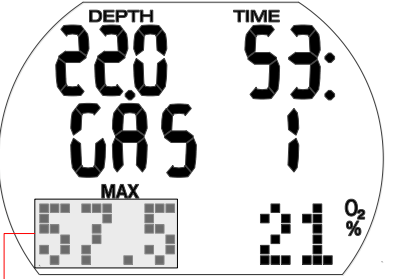

MOD del gas

#### Cambio tardío o manual de la mezcla gaseosa:

Puede recuperar un cambio necesario al gas 2/gas d hasta que alcance la superficie. Procedimiento:

- 1. Inicie el proceso de cambio manteniendo pulsado el botón derecho. Aladin H muestra "GAS 2"/"GAS d", la MOD y la fracción de oxígeno del gas 2/ gas d intermitente durante 30 segundos. Pulsando el botón derecho, puede seleccionar "GAS 2", "GAS d" o "GAS 1".
- 2. Cambie al regulador con la mezcla gaseosa seleccionada y comience a respirar.
- 3. Confirme el cambio manteniendo pulsado el botón derecho. Se mostrará "GAS 2","GAS d" o "GAS 1" y su fracción de oxígeno durante 5 segundos sin parpadear. El cálculo de descompresión se reajustará en consecuencia.

#### Sumergirse de nuevo después de un cambio a gas 2/gas d:

Si después de un cambio al gas 2/gas d se supera la profundidad máxima operativa (MOD) del gas 2/gas d, aparecerá la advertencia de  $ppO<sub>2</sub>$  max. Si esto sucede, vuelva a cambiar al gas 1 o ascienda a la MOD del gas 2/gas d. De no hacerlo, podría sufrir una intoxicación de oxígeno. Procedimiento:

- 1. Inicie el proceso de cambio manteniendo pulsado el botón derecho. Aladin H muestra "GAS 1"/"GAS 2", la MOD y la fracción de oxígeno del gas 1/ gas 2 durante 30 segundos.
- 2. Pulsando el botón derecho, puede seleccionar "GAS 2", "GAS 1" o "GAS d".
- 3. Cambie al regulador con el gas seleccionado y comience a respirar.

4. Confirme el cambio manteniendo pulsado el botón derecho. "GAS 1"/"GAS 2"/"GAS d" y se fracción de oxígeno se muestran durante 5 segundos sin parpadear. Posteriormente, el cálculo de descompresión de ajustará en consecuencia.

## 4. FUNCIONES EN LA **SUPERFICIE**

### 4.1 BRÚJULA

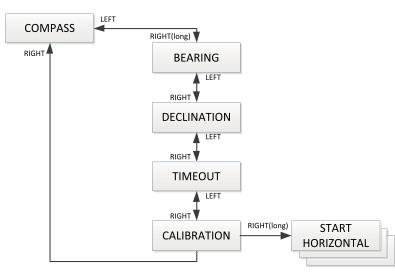

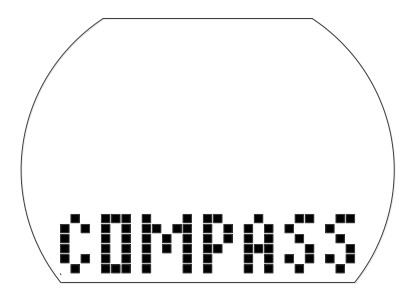

4.1.1 Buscar una dirección

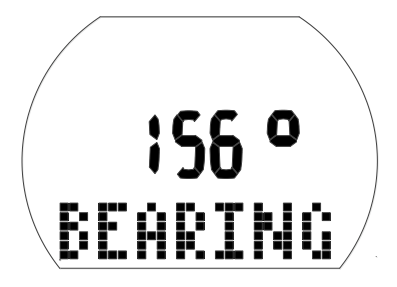

Para utilizar la brújula:

• Desde la pantalla de la hora, pulse el botón izquierdo o derecho para acceder a la pantalla de la brújula y, a continuación, mantenga pulsado el botón derecho.

- De esta forma se activa la función de la brújula. Ahora aparecerá el mensaje BEARING (Rumbo) en la pantalla de matriz, debajo del rumbo actual, que se muestra en grados.
- Si vuelve a mantener pulsado el botón derecho, se mostrará la dirección del rumbo (12 en punto en la pantalla) indicado por un símbolo "^" en la pantalla de matriz bajo el rumbo actual, que se muestra en grados.

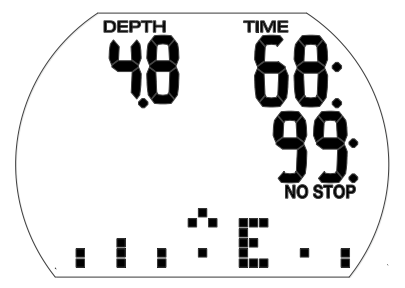

F NOTA: Durante una inmersión, el rumbo de la brújula se muestra como una rosa de los vientos en la pantalla de matriz con las direcciones principales N (Norte), E (Este), S (Sur), W (Oeste).

### 4.1.2 Ajuste de la declinación

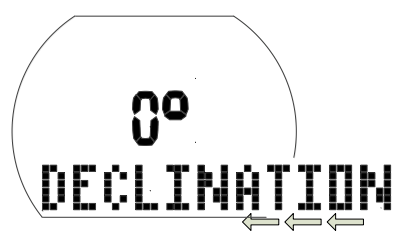

Las brújulas apuntan hacia el Polo Norte de la Tierra. Las diferencias entre el Polo Norte geográfico y magnético se corrigen con un ajuste de la declinación. La declinación depende de su ubicación actual en le Tierra. Para ajustar la declinación:

- Desde la pantalla de la hora, pulse el botón izquierdo o derecho para acceder a la pantalla de la brújula y, a continuación, mantenga pulsado el botón derecho.
- Pulse el botón derecho una vez para acceder a la pantalla de ajuste de la declinación y, a continuación, mantenga pulsado el botón derecho.
- Pulse el botón izquierdo o derecho para seleccionar el grado de declinación para su zona geográfica (entre -90 y 90 grados) y confirme su selección manteniendo pulsado el botón derecho.
- Mantenga pulsados los botones izquierdo y derecho a la vez para regresar a la pantalla de la hora.

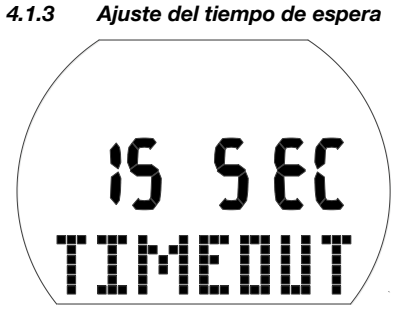

El tiempo de espera de la brújula es la cantidad de tiempo durante el que se muestra la brújula cuando es activada durante la inmersión.

Para ajustar el tiempo de espera de la brújula:

- Desde la pantalla de la hora, pulse el botón izquierdo o derecho para acceder a la pantalla de la brújula y, a continuación, mantenga pulsado el botón derecho.
- Pulse el botón derecho dos veces para acceder a la pantalla de ajuste del tiempo de espera y, a continuación, mantenga pulsado el botón derecho.
- Pulse el botón izquierdo o derecho para seleccionar el tiempo que desea que se muestre la pantalla de la brújula. Puede elegir entre 5, 10, 15, 30 y 60 segundos, o "push on/push off" (pulsar para encender y apagar).
- Confirme su selección manteniendo pulsado el botón derecho.
- Mantenga pulsados los botones izquierdo y derecho a la vez para regresar a la pantalla de la hora.

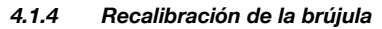

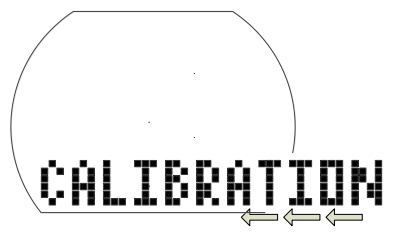

F NOTA: Antes de utilizar la brújula, debe calibrarla para su ubicación geográfica. (La brújula también se debe recalibrar cada vez que se sustituye la pila o cuando se viaja a otro lugar en el que la fuerza del campo magnético de la Tierra es distinta).

Para calibrar o recalibrar la brújula:

- Desde la pantalla de la hora, pulse el botón izquierdo o derecho para acceder a la pantalla de la brújula y, a continuación, mantenga pulsado el botón derecho.
- Pulse el botón derecho 3 veces para acceder a la pantalla de calibración y, a continuación, mantenga pulsado el botón derecho.

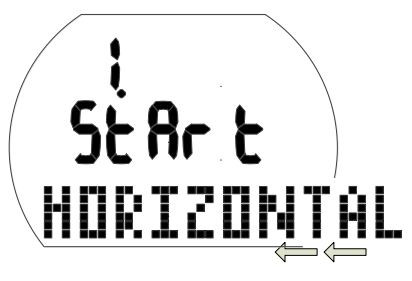

- Coloque Aladin H con la pantalla hacia arriba. Mantenga pulsado el botón derecho.
- F NOTA: Los mejores resultados se obtienen girando Aladin H con precisión sobre un plano (horizontal).

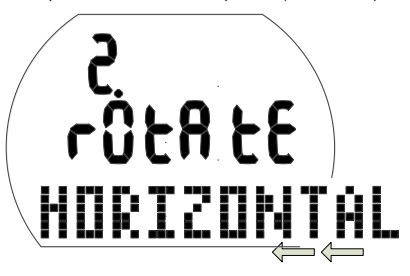

• Gire Aladin H al menos 360° horizontalmente. Mantenga pulsado el botón derecho.

F NOTA: Los mejores resultados se obtienen girando Aladin H lentamente.

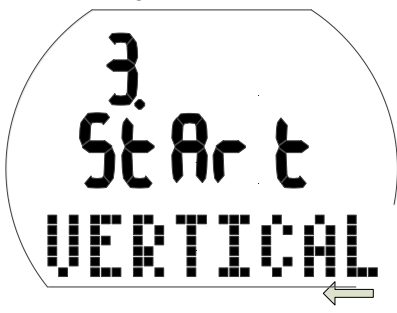

• Coloque Aladin H con la pantalla hacia un lado. Mantenga pulsado el botón derecho.

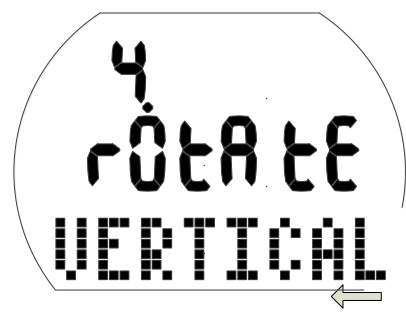

• Gire Aladin H al menos 360° horizontalmente. Mantenga pulsado el botón derecho.

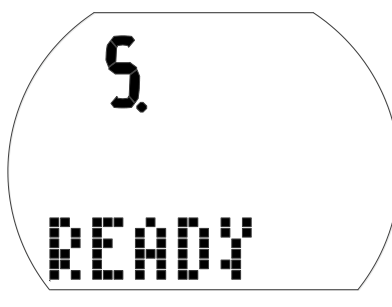

- La calibración de la brújula ha finalizado.
- Mantenga pulsados los botones izquierdo y derecho a la vez para regresar a la pantalla de la hora.

### 4.2 PLANIFICADOR DE INMERSIONES

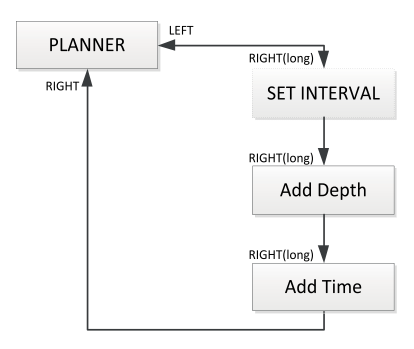

Aladin H está equipado con un planificador de inmersiones que permite planificar inmersiones sin paradas e inmersiones de descompresión. Se incluyen los siguientes elementos como base para la planificación de las inmersiones:

- Fracción seleccionada de oxígeno y MOD.
- Tipo de agua seleccionado.
- Nivel de MB seleccionado.
- Temperatura del agua de la inmersión más reciente.
- Clase de altitud (si existe).
- Estado de saturación en el momento de seleccionar el planificador.
- Se presume una carga de trabajo normal para el buceador y el cumplimiento de las velocidades de ascenso recomendadas.
- Se presume que el cambio al gas 2/ gas d se llevará a cabo en la MOD seleccionada del gas 2/gas d.

### 4.2.1 Planificación de una inmersión sin paradas

Para seleccionar el planificador de inmersiones, Aladin H debe estar en la pantalla de la hora.

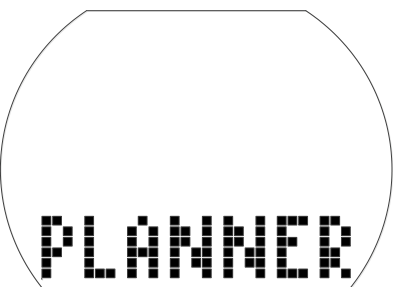

- Pulse el botón izquierdo o derecho hasta que aparezca el símbolo del planificador de inmersiones. (El planificador de inmersiones no se puede seleccionar en el modo profundímetro). Acceda al planificador de inmersiones manteniendo pulsado el botón derecho.
- Si queda desaturación (DESAT) antes de seleccionar el planificador de inmersiones, se mostrará la ventana para introducir el intervalo de tiempo. Este intervalo de superficie, programado entre el momento actual y el inicio de la inmersión planificada, se puede cambiar en incrementos de 15 minutos pulsando el botón izquierdo o derecho.
- Aladin H muestra el valor de CNSO<sub>2</sub>% y el intervalo de altitud al que no podrá ascender al final del intervalo de superficie seleccionado.

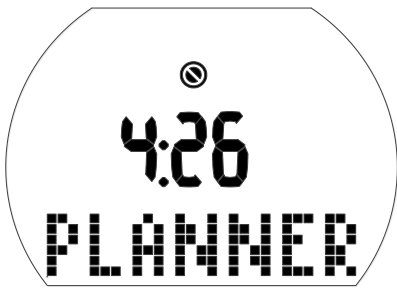

• Si se ha mostrado la advertencia de prohibición de inmersión y su duración, Aladin H propone este tiempo, redondeado hasta los siguientes 15 minutos, como intervalo de superficie. Si se acorta el intervalo propuesto, aparecerá la advertencia de prohibición de inmersión\*.

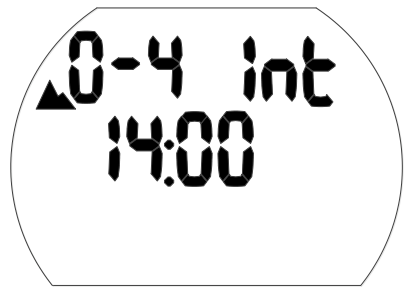

• Confirme el intervalo mostrado (si procede) manteniendo pulsado el botón derecho.

Si no queda desaturación, al mantener pulsado el botón derecho desde la pantalla del PLANIFICADOR, accederá directamente a la planificación de la profundidad y del tiempo sin paradas.

- Pulsando ¡el botón izquierdo o derecho, puede seleccionar la profundidad y el tiempo sin paradas para dicha profundidad.
- Si ha seleccionado un nivel de MB (L1- L5), se mostrará el tiempo sin paradas con MB.
- Las profundidades mayores a la MOD para el gas seleccionado (mezcla de  $O_2$ ) no se muestran.
- Si se activa la opción de gas de descompresión, solo se mostrará la profundidad entre la MOD del gas 1 y la MOD del gas d.

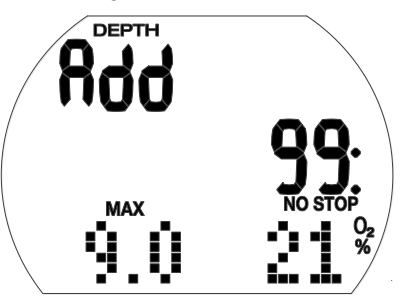

F NOTA: La advertencia de prohibición de inmersión y su duración se muestran si Aladin H detecta un aumento del riesgo debido a la acumulación de microburbujas.

\* Para más información y consideraciones de seguridad sobre la advertencia de prohibición de inmersión, vea el capítulo: Bucear con Aladin H, sección: Tiempo de desaturación, tiempo de prohibición de vuelo y advertencia de prohibición de inmersión.

### 4.2.2 Planificación de una inmersión fuera de la curva de seguridad

- 1. Active el planificador de inmersiones.
- 2. Ajuste la profundidad deseada pulsando el botón izquierdo o derecho y confirme su selección manteniendo pulsado el botón derecho. Aladin H muestra el tiempo de fondo (tiempo sin

paradas + 1 minuto) y la información de descompresión adecuada o los datos de las paradas de nivel respectivamente.

3. "Add" (Agregar) le pide que defina el tiempo de fondo. Esto se lleva a cabo pulsando el botón izquierdo o derecho. Aladin H calcula la información de descompresión para este tiempo de fondo definido. Si selecciona un nivel de MB (L1-5), Aladin H calculará los datos de la parada de nivel.

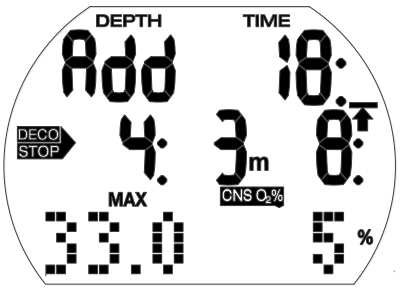

Los valores de CNSO<sub>2</sub>% superiores al 199% se mostrarán como 199%.

Si el tiempo de ascenso es superior a 99 minutos, se mostrará como " – – ".

Si la profundidad de la paradas de descompresión es superior a 27 m/90 ft, se mostrará como " – – : – –".

CNS  $O_2$  igual o mayor al 75%: El símbolo CNS O<sub>2</sub>% comienza a parpadear.

CNS  $O_2$  igual o mayor al 100%: El símbolo CNS  $O<sub>2</sub>%$  y el valor CNS  $O<sub>2</sub>%$  parpadean. Para de nivel con MB superior a 27 m/90 ft:

se reducirá el nivel de MB.

### 4.2.3 Salida del planificador de inmersiones

Puede salir del planificador de inmersiones manteniendo pulsado el botón derecho en el campo del tiempo. También saldrá del planificador de inmersiones después de 3 minutos sin realizar ninguna acción.

## 4.3 DIARIO DE INMERSIONES

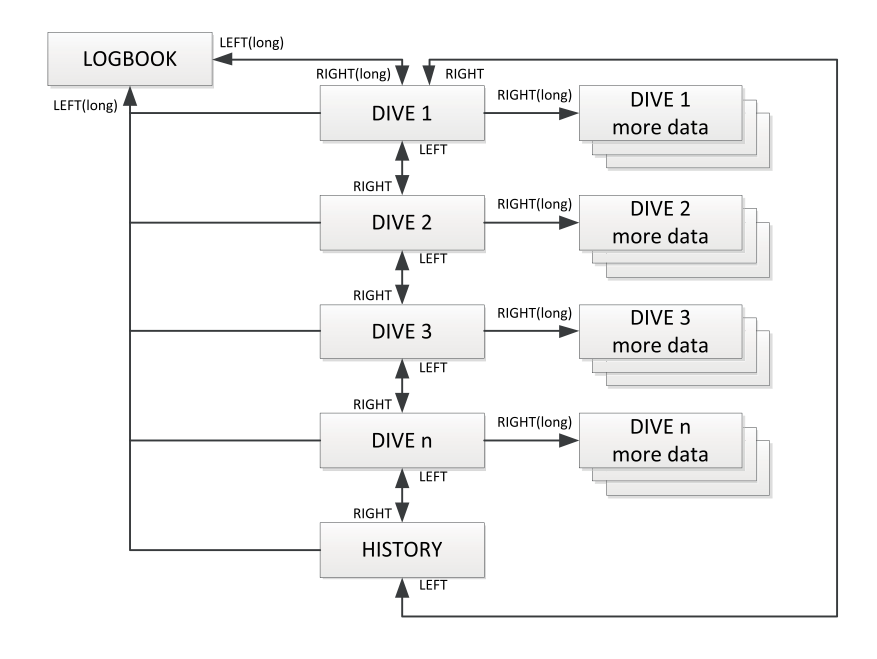

### 4.3.1 Registro

Quedan registradas en el diario de inmersiones todas las inmersiones con un tiempo de inmersión superior a los 2 minutos. Aladin H registra los perfiles de aproximadamente 25 horas de inmersión.

Esta información se puede transferir a un PC a través de la interfaz de Bluetooth y LogTRAK. Todas las inmersiones de la memoria se pueden mostrar directamente en el ordenador de buceo.

#### 4.3.2 Funcionamiento

Desde la pantalla de la hora, puede seleccionar el diario de inmersiones pulsando el botón izquierdo o derecho hasta que aparezca el menú del diario de inmersiones:

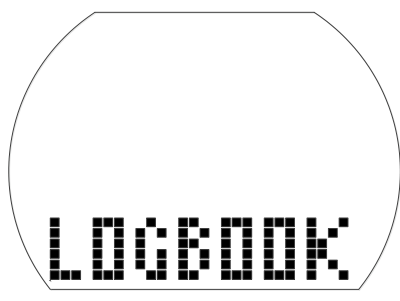

- Para acceder al diario de inmersiones, mantenga pulsado el botón derecho.
- Pulsando el botón izquierdo o derecho, puede desplazarse entre las distintas inmersiones almacenadas, que están numeradas como 1, 2, 3, etc., siendo la más reciente la número 1.
- En la página 1 del diario se muestra la información principal de cada inmersión (profundidad máxima, tiempo de inmersión, fecha). En las páginas 2, 3 y 4 se muestra más información sobre la inmersión.
- Desde la página 1, puede acceder a la página 2 manteniendo pulsado el botón derecho.
- Desde la página 2, puede acceder a la página 3 pulsando el botón derecho.
- Desde la página 3, puede acceder a la página 4 pulsando el botón derecho.
- Vuelva a pulsar el botón derecho para regresar a la página 1.

4.3.2.1 Página 1

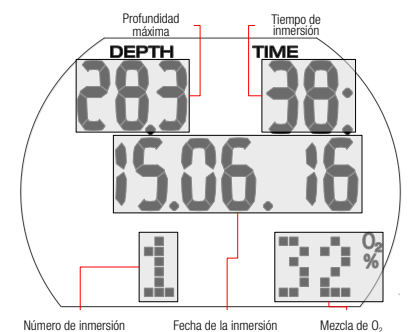

### 4.3.2.2 Página 2

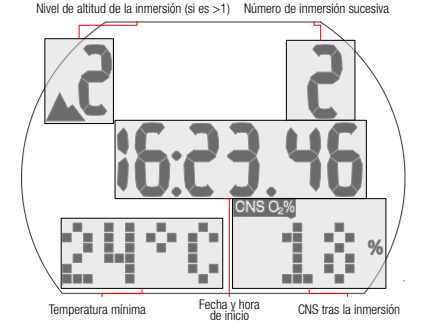

### 4.3.2.3 Página 3

La cantidad de gas utilizado se muestra en esta página.

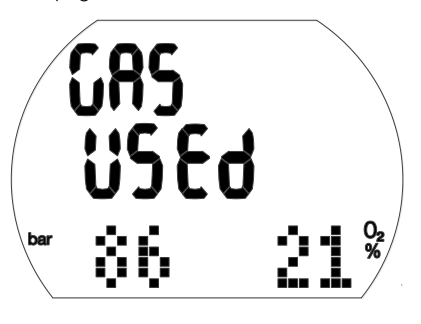

### 4.3.2.4 Página 4

Si se inicia una inmersión dentro del tiempo de adaptación (después de un cambio de altitud), el tiempo de adaptación se mostrará en lugar del intervalo de superficie.

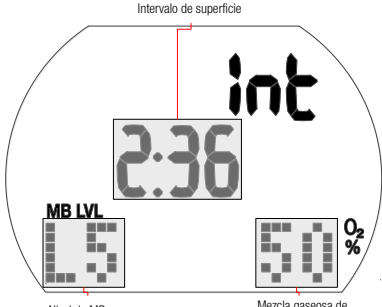

Mezcla gaseosa de descompresión Nivel de MB

Más información posible sobre la inmersión: Ascenso demasiado rápido\* (página 1).

STOP DECO Parada de descompresión ignorada\* (página 1).

Inmersiones en el modo SOS (modo profundímetro) (página 4).

Clase de altitud (página 2).

Inmersiones con nivel de MB (L1-L5) (página 4).

STOP Para de nivel ignorada con MB<sup>\*</sup> (página 1).

DESAT La desaturación se restableció antes de la inmersión (en el menú USER) (páginas 1, 2).

El factor de calidad de la pila ha sido de 3 barras o menos durante la inmersión (página 1, 2, 3, 4, 5).

Inmersiones en el modo profundímetro (página 1, 2, 3, 4).

AVG Profundidad media (modo profundímetro) (página 4).

Advertencia de prohibición de inmersión después de la inmersión (página 1). Página 5: mezcla gaseosa 2

\*Alarmas durante la inmersión.

Pulsando el botón derecho, regresará a la lista de inmersiones (pantalla del primer nivel dentro del diario de inmersiones). Desde aquí, puede avanzar hasta la siguiente inmersión de su interés pulsando el botón derecho y, manteniendo pulsado a continuación el botón derecho, podrá obtener más información sobre esa inmersión, etc.

### 4.3.2.5 Información estadística (HISTORIAL)

La página del historial se encuentra entre el último y el primer registro de la lista cíclica de inmersiones.

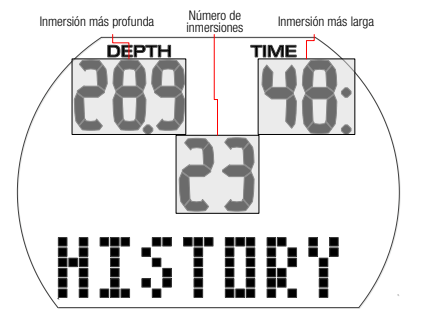

### Salida del diario de inmersiones

Puede salir del diario de inmersiones manteniendo pulsado el botón izquierdo. El diario de inmersiones también se cierra automáticamente después de 3 minutos sin realizar ninguna acción.

### 5. AJUSTES

### 5.1 Ajuste de la altitud

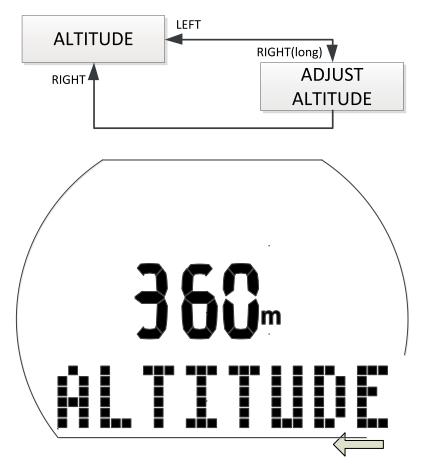

El ajuste de la altitud no afecta a las clases de altitud ni a ningún cálculo. Para ajustar el indicador de altitud a su altitud actual:

- 1. Desde la pantalla de la hora, pulse el botón izquierdo o derecho para acceder a la pantalla de la altitud.
- 2. Confirme que desea cambiar la altitud mostrada manteniendo pulsado el botón derecho. La altitud comenzará a parpadear.
- 3. Cambie la altitud en incrementos de 10 m pulsando el botón izquierdo o derecho.
- 4. Confirme la altitud seleccionada manteniendo pulsado el botón derecho.

### 5.2 Menú Inmersión

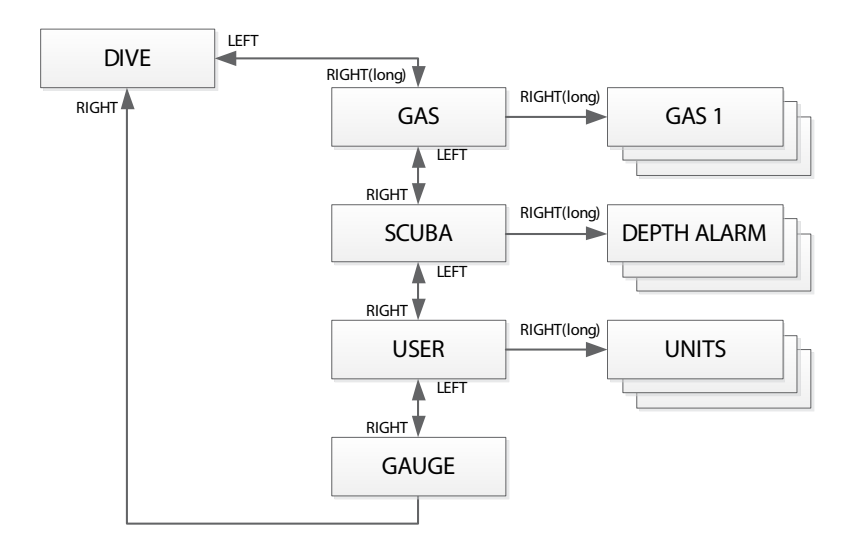

Con el menú de inmersión o con LogTRAK puede configurar los siguientes elementos:

### Intervalo de ajustes; Ajuste predeterminado

- Alarma de profundidad: 5-100 m/20- 330 ft, on/off; 40 m/130 ft, off.
- Alarma de tiempo de inmersión: 5-195min, on/off; 60min, off.
- Duración de la parada de seguridad: 1-5min; 3min.
- Presión parcial máxima de oxígeno (ppO<sub>2</sub> max): 1,0 - 1,6 bar; OFF; 1,4 bar.
- Límite de tiempo para restablecer la mezcla de O<sub>2</sub>% a aire: no reset/1-48hrs; no reset.
- PDIS (parada intermedia dependiente del perfil, por sus siglas en inglés): on/ off; off.
- Sistema de unidades: metric/imperial; no hay valor predeterminado.
- Tipo de agua: on (salt water)/off (fresh water); on (salt water).
- Duración de la retroiluminación: 2-12secs o push on/push off; 10secs.
- Señales de atención sonoras: on/off (LogTRAK: selectivo); on.
- Restablecimiento de la desaturación: on/off; no reset.
- Nivel de MB: 0-5; 0.
- Advertencia de media botella y reserva de gas: 50-200 bar/750- 3000 PSI, 20-120 bar/300-1750 PSI; 100 bar/1450 PSI, 40 bar/600 PSI

Desde la pantalla de la hora, pulse el botón izquierdo o derecho hasta que se muestre la pantalla de inmersión:

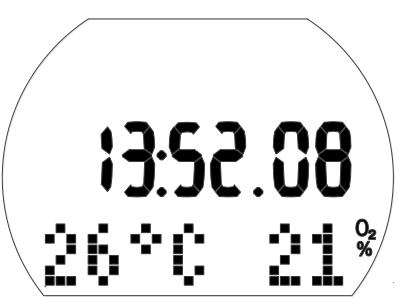

Acceda al menú de inmersiones manteniendo pulsado el botón derecho. Una vez haya accedido, puede desplazarse por el menú pulsando el botón izquierdo o derecho.

### 5.2.1 Menú gas

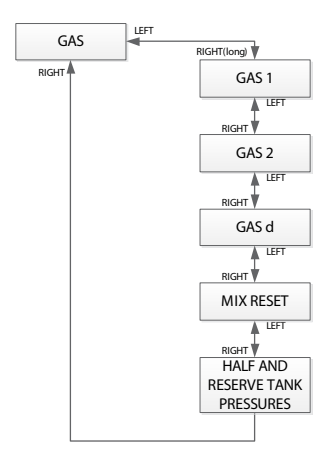

En el menú del gas puede cambiar distintos ajustes de la mezcla de Nitrox o habilitar las funciones multigas.

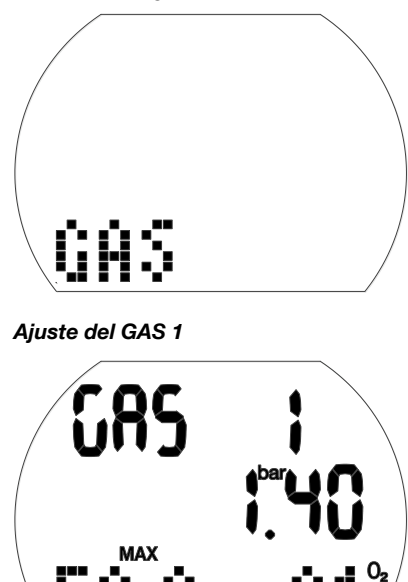

- 1. Confirme que desea cambiar el porcentaje del GAS 1 manteniendo pulsado el botón derecho. El valor de Nitrox del gas  $(O<sub>2</sub>%)$ comenzará a parpadear.
- 2. Pulse el botón izquierdo o derecho para aumentar/reducir el valor en incrementos del 1 %.
- 3. Confirme el porcentaje manteniendo pulsado el botón derecho.
- Los valores de la pp $O_2$ .
- 4. Cambie el valor de la pp $O_2$  en incrementos de 0,05 bar pulsando el botón derecho.
- 5. Confirme el valor manteniendo pulsado el botón derecho.

### Ajuste del GAS 2

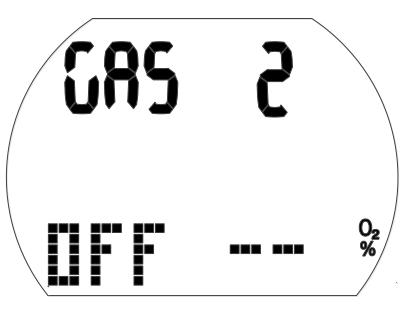

- 1. Confirme que desea cambiar el porcentaje del GAS 2 manteniendo pulsado el botón derecho. El valor de Nitrox del gas  $(O<sub>2</sub>%)$ comenzará a parpadear.
- 2. Pulse el botón izquierdo o derecho para aumentar/reducir el valor en incrementos del 1 %.
- 3. Confirme el porcentaje manteniendo pulsado el botón derecho.
- Los valores de la  $ppO<sub>2</sub>$ .
- 4. Cambie el valor de la pp $O_2$  en incrementos de 0,05 bar pulsando el botón derecho.
- 5. Confirme el valor manteniendo pulsado el botón derecho.
- F NOTA: Para poder habilitar el gas 2, primero es necesario definir el gas d.

#### Ajuste del GAS d

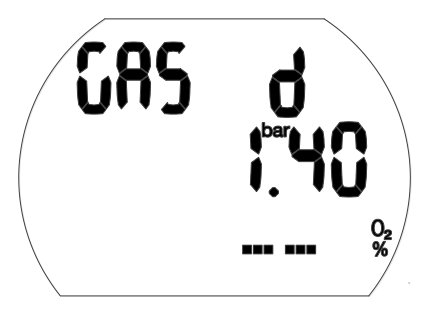

- 1. Confirme que desea cambiar el porcentaje del GAS d manteniendo pulsado el botón derecho. El valor de Nitrox del gas  $(O_2\%)$ comenzará a parpadear.
- 2. Pulse el botón izquierdo o derecho para aumentar/reducir el valor en incrementos del 1 %.
- 3. Confirme el porcentaje manteniendo pulsado el botón derecho.
- Los valores de la  $ppO<sub>2</sub>$ .
- 4. Cambie el valor de la pp $O_2$  en incrementos de 0,05 bar pulsando el botón derecho.
- 5. Confirme el valor manteniendo pulsado el botón derecho.

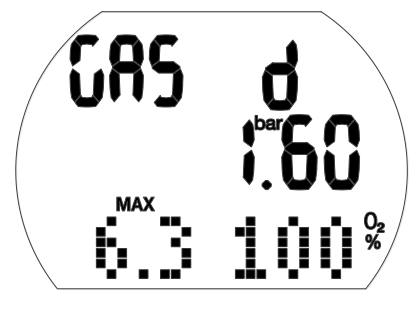

F NOTA: Cuando el valor de Nitrox del gas se encuentre entre el 80 y el 100 %, la  $ppO<sub>2</sub>$  será automáticamente de 1,60 bar y no la podrá modificar.

#### Ajuste del tiempo de restablecimiento de Nitrox

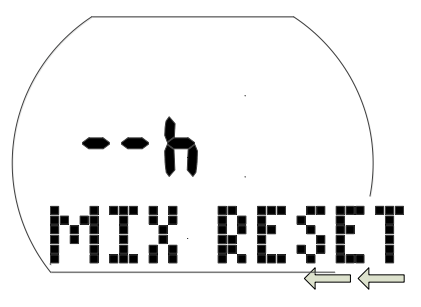

#### Ajuste del límite de tiempo para restablecer la mezcla de O<sub>2</sub>% a aire

- 1. Confirme que desea cambiar el límite de tiempo del restablecimiento manteniendo pulsado el botón derecho. El ajuste actual comenzará a parpadear.
- 2. Cambie el límite de tiempo pulsando el botón izquierdo o derecho (1- 48 hrs o no reset: " $- - h$ ").
- 3. Confirme el valor seleccionado manteniendo pulsado el botón derecho.

#### Configuración de la alarma de presión de media botella y botella de reserva

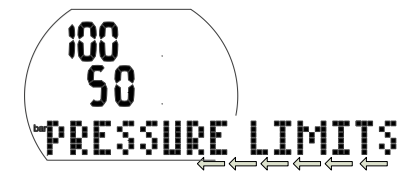

#### Configuración de las presiones de media botella y botella de reserva

- 1. Confirme que desea cambiar los límites de la presión de la botella manteniendo pulsado el botón derecho.
- La presión de media botella comenzará a parpadear.
- 2. Cambie la presión pulsando el botón izquierdo o derecho.
- 3. Confirme el valor seleccionado manteniendo pulsado el botón derecho.
- La presión de la botella de reserva comenzará a parpadear.
- 4. Cambie la presión pulsando el botón izquierdo o derecho.
- 5. Confirme los valores seleccionados manteniendo pulsado el botón derecho.

### 5.2.2 Menú Scuba

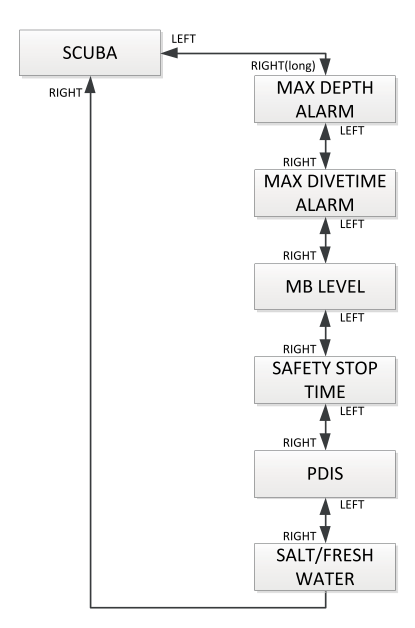

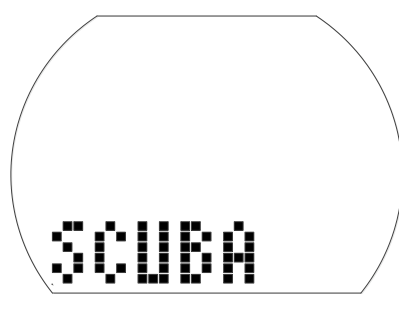

En el menú Scuba puede cambiar distintas alarmas y ajustes para la inmersión.

Configuración de la alarma de profundidad

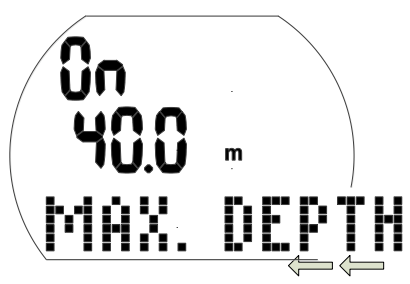

- 1. Confirme que desea cambiar la profundidad de la advertencia, o activarla o desactivarla, manteniendo pulsado el botón derecho. "On" u "Off" comenzarán a parpadear. "On" indica "activado", "Off" indica "desactivado".
- 2. Pulse el botón izquierdo o derecho para cambiar entre "On" y "Off".
- 3. Confirme el ajuste seleccionado manteniendo pulsado el botón derecho.
- La profundidad comenzará a parpadear.
- 4. Cambie la profundidad de la advertencia en incrementos de 1 m pulsando el botón derecho.
- 5. Confirme los ajustes de la advertencia manteniendo pulsado el botón derecho.

Ajuste de la alarma de tiempo de inmersión

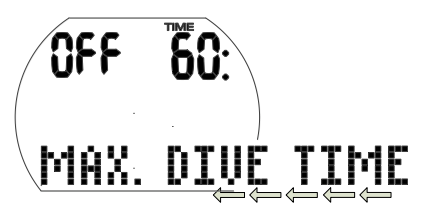

- 1. Confirme que desea cambiar el tiempo de la advertencia de tiempo de inmersión, o activarla o desactivarla, manteniendo pulsado el botón derecho. "On" u "Off" comenzarán a parpadear. "On" indica "activado", "Off" indica "desactivado".
- 2. Cambie entre "On" u "Off" pulsando el botón izquierdo o derecho.
- 3. Confirme el ajuste seleccionado manteniendo pulsado el botón derecho.
- El tiempo de la alarma comenzará a parpadear.
- 4. Cambie el tiempo de la advertencia en incrementos de 5 minutos pulsando el botón derecho.
- 5. Confirme los ajustes de la advertencia manteniendo pulsado el botón derecho.

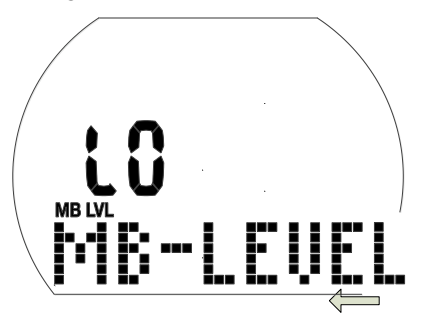

- 1. Confirme que desea cambiar el nivel de MB d manteniendo pulsado el botón derecho.
- El valor L0..L5 comenzará a parpadear.
- 2. Cambie el nivel de MB pulsando el botón izquierdo o derecho.
- 3. Confirme el nivel de MB seleccionado manteniendo pulsado el botón derecho.

#### Ajuste de la duración de la parada de seguridad

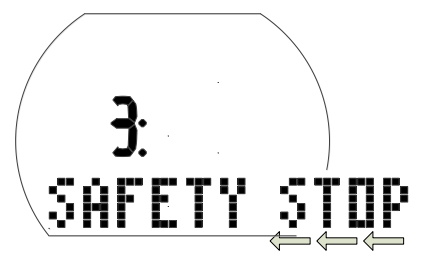

- 1. Confirme que desea cambiar la duración de la parada de seguridad manteniendo pulsado el botón derecho.
- La duración comenzará a parpadear.
- 2. Cambie la duración en incrementos de 1 minuto pulsando el botón izquierdo o derecho.
- 3. Confirme la duración seleccionada manteniendo pulsado el botón derecho.

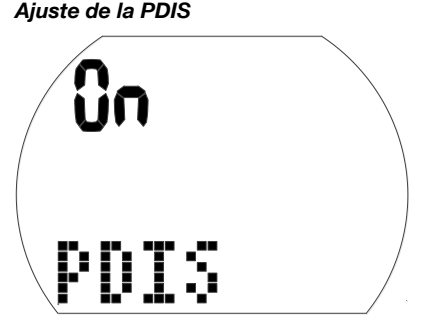

### PDIS (parada intermedia dependiente del perfil)

- 1. Confirme que desea habilitar la PDIS manteniendo pulsado el botón derecho. "On" u "Off" comenzarán a parpadear. "On" indica que el temporizador de PDIS se activará automáticamente durante la inmersión, mientras que "Off" indica que la PDIS estará inactiva.
- 2. Cambie entre "On" y "Off" pulsando el botón izquierdo o derecho.
- 3. Confirme su selección manteniendo pulsado el botón derecho.

#### Selección del tipo de agua

1,100 T C C<br>1,100 T L C

Cómo seleccionar el tipo de agua

- 1. Confirme que desea cambiar el tipo de agua seleccionado manteniendo pulsado el botón derecho. "On" u "Off" comenzarán a parpadear. "On" indica agua salada, mientras que "Off" indica agua dulce.
- 2. Cambie entre "On" y "Off" pulsando el botón izquierdo o derecho.
- 3. Confirme el tipo de agua manteniendo pulsado el botón derecho.
- F NOTA: El tipo de agua afecta a la profundidad mostrada. Aproximadamente, una presión del agua de 1 bar/14,5 psi corresponde a 10 m/33 ft de profundidad en agua salada y a 10,3 m/34 ft de profundidad en agua dulce.

### 5.2.3 Menú del usuario

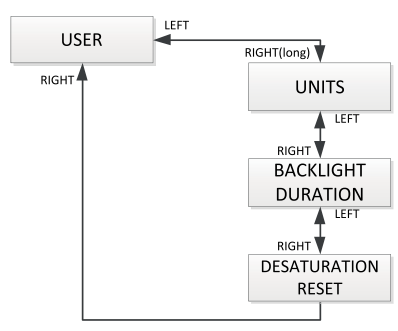

### Selección de las unidades

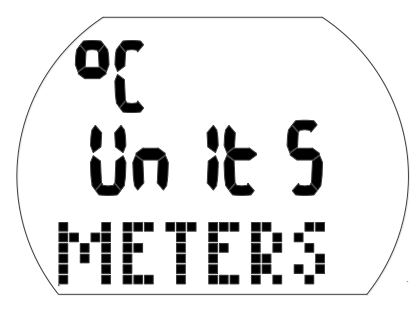

- 1. Confirme que desea cambiar las unidades manteniendo pulsado el botón derecho.
- "°C" o "°F" comenzarán a parpadear.
- 2. Cambie entre "ºC" y "ºF" pulsando el botón izquierdo o derecho.
- 3. Confirme la unidad seleccionada manteniendo pulsado el botón derecho.
- Los metros o los pies comenzarán a parpadear.
- 4. Cambie entre metros o pies pulsando el botón izquierdo o derecho.
- 5. Confirme la unidad seleccionada manteniendo pulsado el botón derecho.

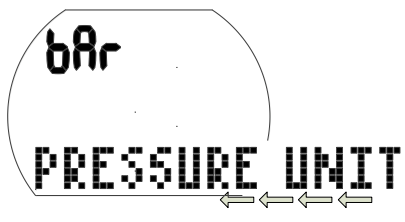

1. Confirme que desea cambiar las unidades de presión manteniendo pulsado el botón derecho. "bar" u "psi" comenzarán a parpadear.

- 2. Cambie entre "bar" y "psi" pulsando el botón izquierdo o derecho.
- 3. Confirme la presión seleccionada manteniendo pulsado el botón derecho.

#### Ajuste de la duración de la iluminación

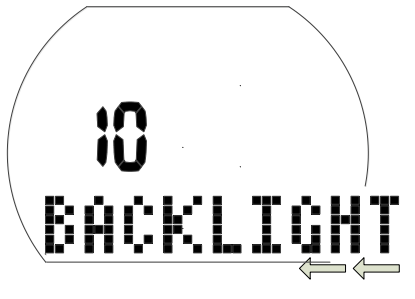

- 1. Confirme que desea cambiar la duración de la retroiluminación manteniendo pulsado el botón derecho. El valor comenzará a parpadear (2- 12secs o push on/push off).
- 2. Cambie la duración pulsando el botón izquierdo o derecho.
- 3. Confirme la selección manteniendo pulsado el botón derecho.

#### Reseteado de la desaturación remanente

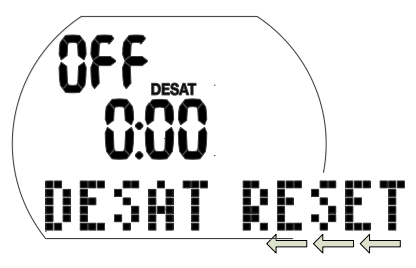

### **A** ¡ADVERTENCIA!

- Las inmersiones después de haber restablecido la desaturación remanente pueden llevarle a situaciones potencialmente peligrosas que podrían provocarle lesiones graves e incluso la muerte. Después de restablecer la desaturación remanente, espere al menos 48 horas antes de la siguiente inmersión.
- Si realiza una inmersión después de restablecer la desaturación remanente, el ordenador calculará mal su descompresión, lo que podría conllevar lesiones graves e

incluso la muerte. Restablezca la saturación restante únicamente cuando sepa que no va a bucear, viajar en avión o ascender a altitudes superiores durante las siguientes 48 horas.

- La desaturación solo se debe restablecer por motivos válidos, como prestar el ordenador a un compañero que no haya buceado en las últimas 48 horas o más. Cuando el ordenador tenga saturación restante, debe asumir toda la responsabilidad por las consecuencias de restablecer la saturación restante.
- 1. Confirme que desea restablecer la saturación mostrada manteniendo pulsado el botón derecho.
- "On" comenzará a parpadear.
- 2. Cambie entre "On" u "Off" pulsando el botón izquierdo o derecho.
- 3. Confirme el ajuste manteniendo pulsado el botón derecho. Si ha seleccionado "Off", aparecerán "Code" y "000".
- 4. Defina el primer dígito pulsando el botón izquierdo o derecho. Confirme manteniendo pulsado el botón derecho.
- 5. Repita el paso 4 para los 2 dígitos siguientes. Si introduce el código correcto, la desaturación se pondrá a cero

(desat off). Código: 313.

### 5.3 Menú del reloj

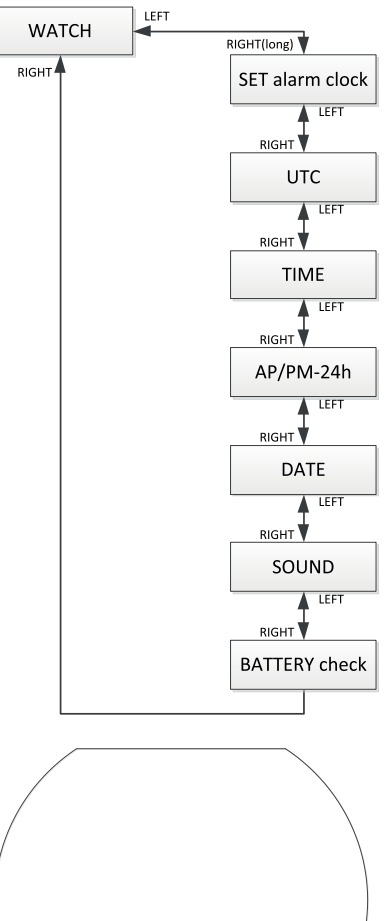

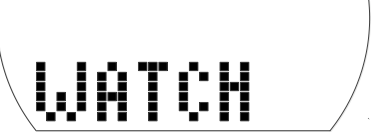

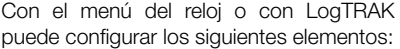

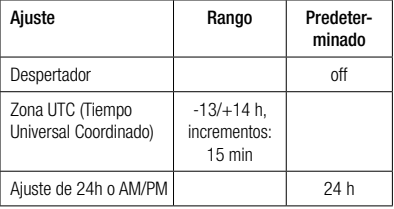

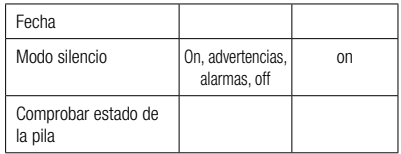

- 1. Desde la pantalla de la hora, pulse el botón izquierdo o derecho hasta que aparezca el mensaje "WATCH" (Reloj).
- 2. Confirme que desea acceder al menú del reloj manteniendo pulsado el botón derecho.
- 3. Una vez haya accedido, puede desplazarse por el menú pulsando el botón izquierdo o derecho.

### 5.3.1 Ajuste de la hora del despertador

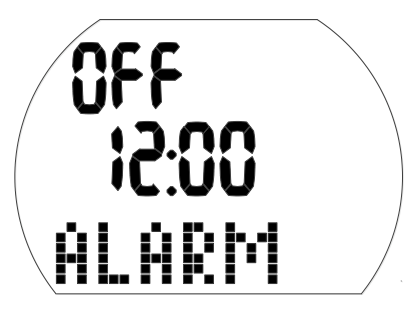

El tono del despertador solo funciona en la superficie.

1. Confirme que desea definir la hora de la alarma manteniendo pulsado el botón derecho.

 "On" (Activada) u "Off" (Desactivada) comenzarán a parpadear.

- 2. Cambie entre "On" y "Off" pulsando el botón izquierdo o derecho.
- 3. Confirme el ajuste seleccionado manteniendo pulsado el botón derecho. Las horas comenzarán a parpadear.
- 4. Defina las horas pulsando el botón izquierdo o derecho.
- 5. Confirme el ajuste manteniendo pulsado el botón derecho.
- Los minutos comenzarán a parpadear. 6. Defina los minutos pulsando el botón izquierdo o derecho.
- 7. Confirme el ajuste manteniendo pulsado el botón derecho.

5.3.2 Ajuste del cambio de hora UTC (hora universal coordinada)

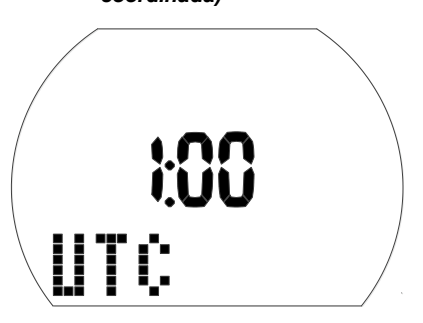

Este parámetro le permite ajustar el reloj rápidamente a una nueva zona horaria con que se vea afectado el ajuste de la hora real.

1. Confirme que desea definir el cambio de hora UTC manteniendo pulsado el botón derecho.

Las horas comenzarán a parpadear.

- 2. Defina las horas pulsando el botón izquierdo o derecho (-13/+14hrs).
- 3. Confirme el ajuste manteniendo pulsado el botón derecho.

Los minutos comenzarán a parpadear.

- 4. Defina los minutos en incrementos de 15 minutos pulsando el botón izquierdo o derecho.
- 5. Confirme el ajuste seleccionado manteniendo pulsado el botón derecho.

### 5.3.3 Ajuste de la hora

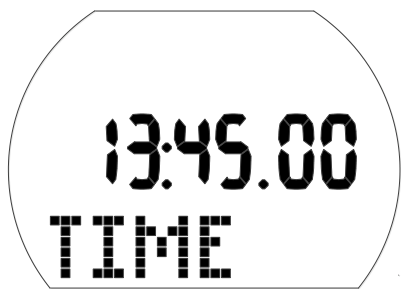

Puede ajustar Aladin H a su zona horaria en este menú o utilizando el cambio de hora UTC (vea arriba).

- 1. Confirme que desea ajustar la hora manteniendo pulsado el botón derecho. Las horas comenzarán a parpadear.
- 2. Defina las horas pulsando el botón izquierdo o derecho.

3. Confirme el ajuste manteniendo pulsado el botón derecho.

Los minutos comenzarán a parpadear.

- 4. Defina los minutos pulsando el botón izquierdo o derecho.
- 5. Confirme el ajuste manteniendo pulsado el botón derecho.

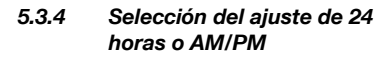

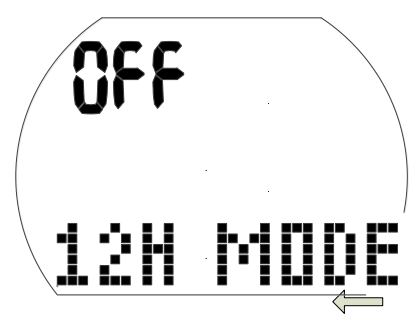

- 1. Confirme que desea cambiar el ajuste manteniendo pulsado el botón derecho. "On" u "Off" comenzarán a parpadear.
- 2. Cambie entre "On" (AM/PM) y "Off" (24h) pulsando el botón izquierdo o derecho.
- 3. Confirme el ajuste manteniendo pulsado el botón derecho.

El ajuste 24 h - AM/PM influye en la visualización de la fecha (vea arriba).

### 5.3.5 Ajuste de la fecha

Fecha: Día/Mes/Año (ajuste de 24h)

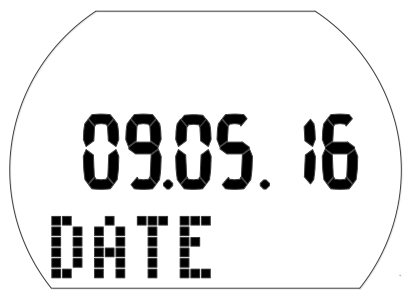

Fecha: Mes/Día/Año (ajuste AM/PM)

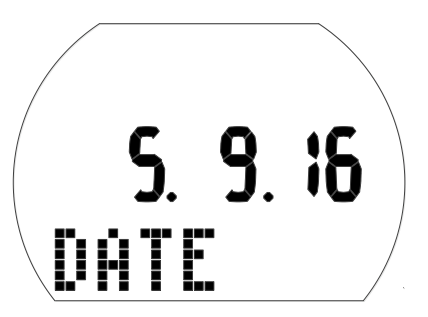

- 1. Confirme que desea ajustar la fecha manteniendo pulsado el botón derecho. El día (o mes) comenzará a parpadear.
- 2. Defina el día (o el mes) pulsando el botón izquierdo o derecho.
- 3. Confirme el ajuste manteniendo pulsado el botón derecho.
	- El mes (o el día) comenzarán a parpadear.
- 4. Defina el mes (o el día) pulsando el botón izquierdo o derecho.
- 5. Confirme el ajuste manteniendo pulsado el botón derecho.

El año comenzará a parpadear.

- 6. Defina el año pulsando el botón izquierdo o derecho.
- 7. Confirme el ajuste manteniendo pulsado el botón derecho.

### 5.3.6 Activación y desactivación del sonido

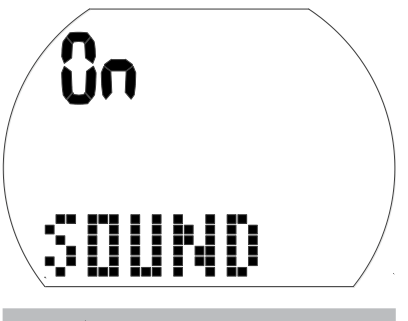

## **A iADVERTENCIA!**

Si desactiva el sonido, el sonido de la alarma también quedará desactivado. No recibirá advertencias sonoras (alarmas y mensajes de atención). Sin advertencias sonoras, podría exponerse a situaciones potencialmente peligrosas que podrían conllevar lesiones graves e incluso la muerte. Debe asumir toda responsabilidad por desactivar el sonido.

1. Confirme que desea cambiar el ajuste manteniendo pulsado el botón derecho. "On", "Off", "Alr" o "Att" comenzarán a parpadear.

 El ajuste "On" tiene todos los tonos sonoros activados, incluido el tono que se emite al pulsar los botones. El ajuste "Off" es el modo silencio, sin ningún tono, a excepción del despertador.

 El ajuste "Alr" tiene los tonos de las alarmas activados.

 El ajuste "Att" tiene los tonos de las alarmas y de atención activados.

- 2. Cambie entre los distintos ajustes pulsando el botón izquierdo o derecho.
- 3. Confirme el ajuste manteniendo pulsado el botón derecho. Si ha seleccionado "Off", aparecerán "Code" y "000".
- 4. Defina el primer dígito pulsando el botón izquierdo o derecho. Confirme manteniendo pulsado el botón derecho.
- 5. Repita el paso 4 para los 2 dígitos siguientes. Si introduce el código correcto, el sonido quedará desactivado. El código es: 313

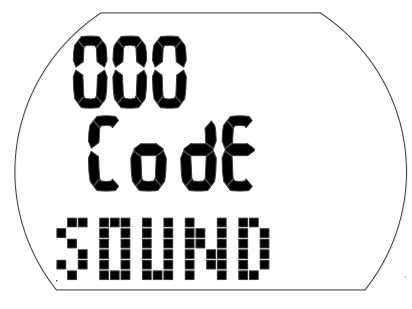

F NOTA: La desactivación del sonido con el ajuste "off" también se aplica a las funciones de superficie (alarma de altitud y cambio de clase de altitud).

5.3.7 Comprobación del estado de la pila

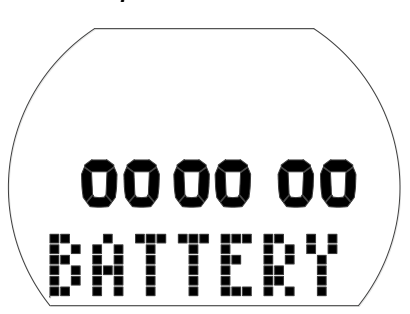

En este menú se muestra el estado de la pila. La presencia de 6 ceros indica que la pila es nueva, mientras que la presencia de menos ceros indica que la pila está usada, tal y como se muestra a continuación:

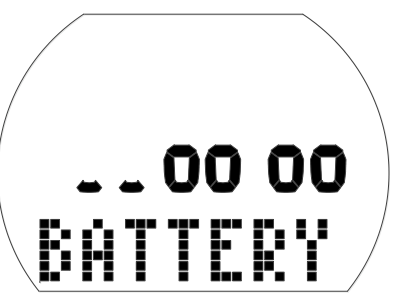

Para obtener más información acerca del estado de la pila, vea el capítulo: Sistema y funcionamiento, sección: Comprobación del estado de la pila.

## 6. CONEXIÓN CON WINDOWS/MAC Y APLICACIONES

### 6.1 Introducción a SCUBAPRO LogTRAK

LogTRAK es el software que permite que Aladin H establezca comunicación con ordenadores con Windows, ordenadores Mac, dispositivos Android o dispositivos Annle.

Para sacar partido a estas funciones, tendrá que establecer comunicación entre su PC/Mac y Aladin H mediante una conexión Bluetooth.

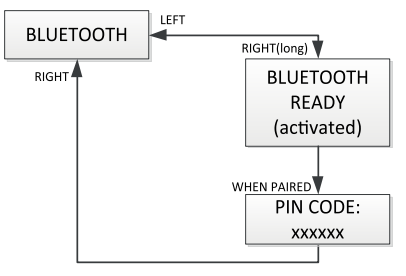

Para iniciar la comunicación:

- 1. Si su PC/Mac tiene Bluetooth, actívelo.
- a. Si su PC/Mac no tiene Bluetooth de baja energía (BLE), conecte la mochila pertinente a su PC/Mac.
- 2. Inicie LogTRAK en su PC/Mac. a. Seleccione el Bluetooth. (Extras > Options > Download)
	- Seleccione la opción Bluetooth.
- 3. Encienda Aladin H.
- 4. Pulse el botón derecho para acceder al menú Bluetooth.

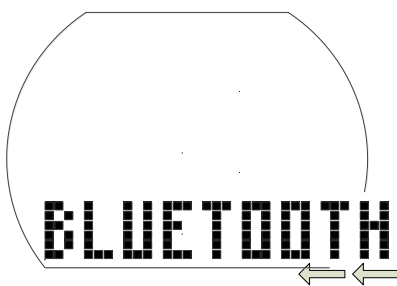

1. Mantenga pulsado el botón derecho para activar el aviso de Bluetooth.

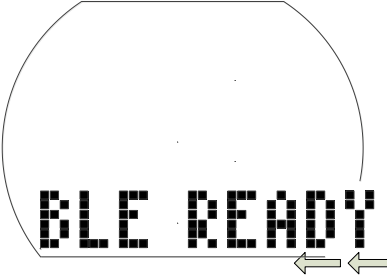

2. Cuando su PC/Mac y Aladin H hayan establecido conexión, Aladin H le proporcionará un código pin de 6 cifras.

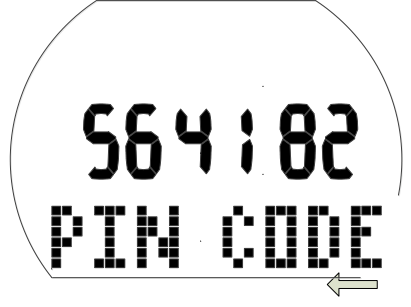

3. Introduzca este código en su PC/Mac. La conexión entre ambos dispositivos está lista.

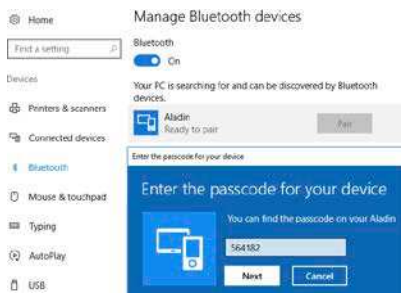

#### Descarga de los perfiles de inmersión Desde LogTRAK, seleccionando Dive -> Download Dives, puede transferir el diario de inmersiones de Aladin H a su PC/Mac.

Hay tres vistas principales, cada una de las cuales muestra una parte específica de su registro de inmersiones:

Profile (Perfil), que muestra los datos gráficos de la inmersión.

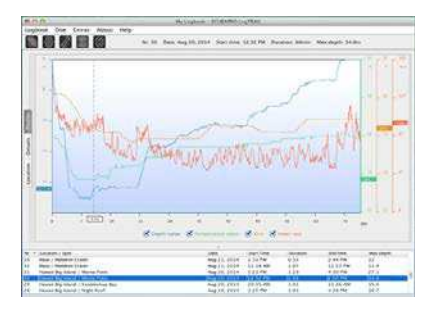

Details (Detalles), detalles sobre la inmersión en los que puede editar, por ejemplo, la información del equipo y la botella.

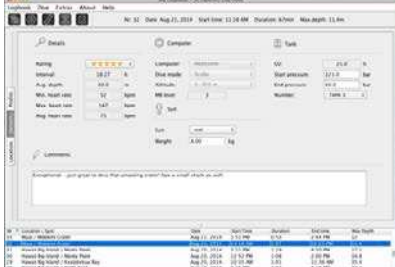

Location (Ubicación), que muestra el lugar de inmersión en un mapamundi.

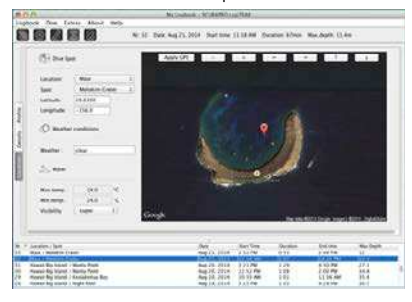

Las fichas de selección de las vistas se encuentran en la parte izquierda de la ventana principal.

### 6.2 Cambiar advertencias y ajustes de Aladin H y leer la información del ordenador

Seleccionando Extras -> Read Dive Computer, puede habilitar/deshabilitar advertencias que no se pueden habilitar ni deshabilitar individualmente utilizando los menús de la unidad Aladin H.

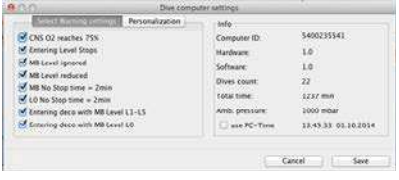

Consulte las secciones sobre advertencias y alarmas para obtener más información sobre las selecciones que puede modificar en Aladin H.

También puede cambiar las unidades mostradas entre métricas e imperiales.<br>Seleccione Extras > Options > > Options > Measurement Units:

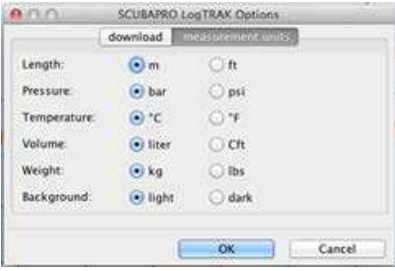

### 7. CUIDADOS DE ALADIN H

### 7.1 Información técnica

Altitud operativa:

con descompresión: desde el nivel del mar hasta aproximadamente 4000 m/13 300 ft.

Sin descompresión (modo profundímetro) – a cualquier altitud.

Profundidad máxima operativa:

120 m/394 ft; la resolución es de 0,1 m hasta 99,9 m y de 1 m hasta una profundidad mayor de 100 m. La resolución en pies es siempre de 1 ft. La precisión es del 2 % ±0,3 m/1 ft.

Intervalo del cálculo de descompresión: de 0,8 m a 120 m/3 ft a 394 ft

Presión ambiental máxima: 13 bar/189 psi

Presión máxima operativa 232 bar/3365 psi

Reloj:

cuarzo; hora, fecha, tiempo de inmersión hasta 199 minutos.

Concentración de oxígeno: Regulable entre 21 % y 100 %.

Temperatura operativa:

de -10 ºC a +50 ºC / de 14 ºF a 122 ºF

Alimentación:

Pila de litio CR2450

Duración de la pila:

Aproximadamente 2 años o 300 inmersiones, lo que suceda antes. La duración efectiva de la pila depende del número de inmersiones por año, de la duración de cada inmersión, de la temperatura del agua y del uso de la retroiluminación.

### 7.2 Mantenimiento

La precisión de la profundidad de su Aladin H debería ser comprobada cada 2 años por un distribuidor autorizado de SCUBAPRO. Aparte de esto, Aladin H no precisa prácticamente de ningún mantenimiento. Todo lo que debe hacer es enjuagarlo cuidadosamente con agua corriente después de cada inmersión y cambiar la pila cuando sea necesario. Para evitar la aparición de problemas en Aladin H, siga estas recomendaciones, que le ayudarán a disfrutar de años de funcionamiento sin averías:

- No deje caer ni sacuda Aladin H.
- No exponga Aladin H directamente a la luz intensa del sol.
- No guarde Aladin H en ningún contenedor sellado y garantice siempre una buena ventilación.
- Si advierte problemas con el contacto de agua, limpie Aladin H con una solución de agua y jabón y séquelo bien. No utilice grasa de silicona en los contactos de agua.
- No limpie Aladin H con líquidos que contengan disolventes.
- Compruebe la carga de la pila antes de cada inmersión.
- Si aparece la advertencia de la pila, sustitúyala.
- Si aparece cualquier mensaje de error en la pantalla, lleve su Aladin H a un distribuidor autorizado de SCUBAPRO.

### 7.2.1 Sustitución de la pila

(Utilice únicamente el kit para la pila original de SCUBAPRO con junta tórica).

La sustitución se debe llevar a cabo con especial atención para evitar que entre agua. La garantía no cubre los daños provocados por una incorrecta sustitución de la pila.

### **A** ¡ADVERTENCIA!

No toque nunca la superficie de metal de la pila directamente con los dedos. Los 2 polos de la pila no se deben poner nunca en cortocircuito.

## **A** ¡ADVERTENCIA!

- Si la tapa de la pila permite la entrada de agua, Aladin H podría averiarse o apagarse repentinamente.
- Abra siempre el compartimento de la pila en ambientes secos y limpios.
- Abra el compartimento de la pila únicamente para sustituirla.

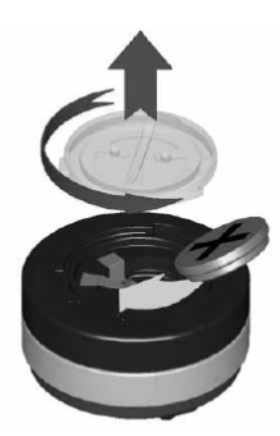

Procedimiento para sustituir la pila:

- 1. Seque Aladin H con un paño suave.
- 2. Gire la tapa del compartimento de la pila utilizando una moneda o la herramienta universal de SCUBAPRO.
- 3. Retire la tapa del compartimento de la pila.
- 4. Retire la junta tórica cuidadosamente. No dañe las superficies de sellado.
- 5. Retire la pila. No toque los contactos.
- 6. Introduzca siempre una junta tórica nueva cuando sustituya la pila y deseche la junta antigua. Compruebe que la nueva junta tórica esté en perfecto estado y asegúrese de que la junta tórica, la ranura de la junta tórica y las superficies de sellado estén libres de polvo y suciedad. Si es necesario, limpie estas piezas con un paño suave. Encaje la junta tórica en la ranura correspondiente en la tapa del compartimento de la pila.

## **A** ¡ADVERTENCIA!

Si advierte restos de agua, desperfectos o cualquier otro tipo de defecto en la junta tórica, no utilice Aladin H en futuras inmersiones. Llévelo a un distribuidor autorizado de SCUBAPRO para su inspección y reparación.

## **A** *iADVERTENCIA!*

- 7. Utilice únicamente juntas tóricas originales de SCUBAPRO. Esta junta tórica tiene un revestimiento de teflón y no precisa de lubricación adicional.
- 8. No lubrique la junta tórica, pues el lubricante atacará químicamente la tapa del compartimento de la pila.

## **A iADVERTENCIA!**

9. Antes de introducir la pila, compruebe la correcta polaridad de la misma. Aladin H podría sufrir daños si no coloca la pila correctamente. Introduzca la pila nueva con el signo "+" hacia afuera. Una vez que haya sustituido la pila, Aladin H realizará una comprobación automática (8 s) y emitirá un pitido corto cuando la comprobación haya finalizado.

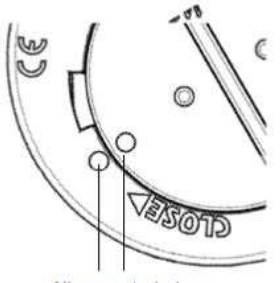

Alignment circles

## **A** ¡ADVERTENCIA!

- 10. Puede instalar la tapa del compartimento de la pila con un giro de ±120°. Empuje la tapa del compartimento de la pila firmemente hacia abajo y gírela en el sentido de las agujas del reloj hasta que los 2 círculos queden alineados. Los círculos de alineación sirven para garantizar la correcta colocación de la tapa. Si se detiene la rotación antes de la alineación, la estanquidad podría no quedar garantizada. Si se fuerza la rotación más allá de la alineación, la tapa podría romperse. Los daños provocados por una incorrecta colocación de la tapa de la pila no están cubiertos por la garantía.
- 11. Compruebe Aladin H encendiéndolo.
- 12. Recalibre la brújula 3D. Vea el capítulo: Brújula, sección: Recalibración de la brújula.
- F NOTA: Proteja el medio ambiente y deshágase de la pila de la forma adecuada.

### 8. ANEXO

### 8.1 Garantía

Aladin H está cubierto por una garantía de 2 años que cubre defectos de fabricación y funcionamiento. La garantía solo cubre los ordenadores de buceo adquiridos en un distribuidor autorizado de SCUBAPRO. Las reparaciones o sustituciones durante el período de la garantía no amplían el período de la garantía.

Quedan excluidas averías o defectos derivados de:

- Rotura y desgaste excesivo.
- Factores externos, como daños de transporte, daños por golpes, efectos del tiempo y otros fenómenos naturales.
- Manipulación, reparación o apertura del ordenador de buceo por parte de personas no autorizadas por el fabricante;
- Pruebas de presión realizadas fuera del agua.
- Accidentes de buceo.
- Colocación incorrecta de la tapa del compartimento de la pila.

En mercados de la Unión Europea, la garantía de este producto se rige por la legislación europea vigente en cada uno de los estados miembro de la UE.

Todas las reclamaciones de la garantía se deben realizar presentando un justificante de compra fechado en un distribuidor autorizado de SCUBAPRO.

Visite www.scubapro.com para localizar su distribuidor más cercano.

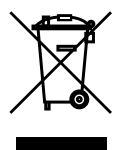

Su instrumento de inmersión está fabricado con componentes de alta calidad, por lo que se podrán reciclar y reutilizar. No obstante, si estos componentes no se procesan de conformidad con la regulación vigente sobre desechos eléctricos y electrónicos, es probable que provoquen daños al medio ambiente o a la salud de las personas. Los usuarios residentes en la Unión Europea pueden contribuir a la protección del medio ambiente y la salud depositando sus instrumentos usados en puntos de recogida apropiados, en virtud de la directiva europea 2012/19/ UE. Algunos distribuidores de los instrumentos y autoridades locales tienen a su disposición puntos de recogida. Los productos marcados con el símbolo de reciclado en el lado izquierdo no deberán ser depositados con las basuras cotidianas.

## 8.2 Glosario

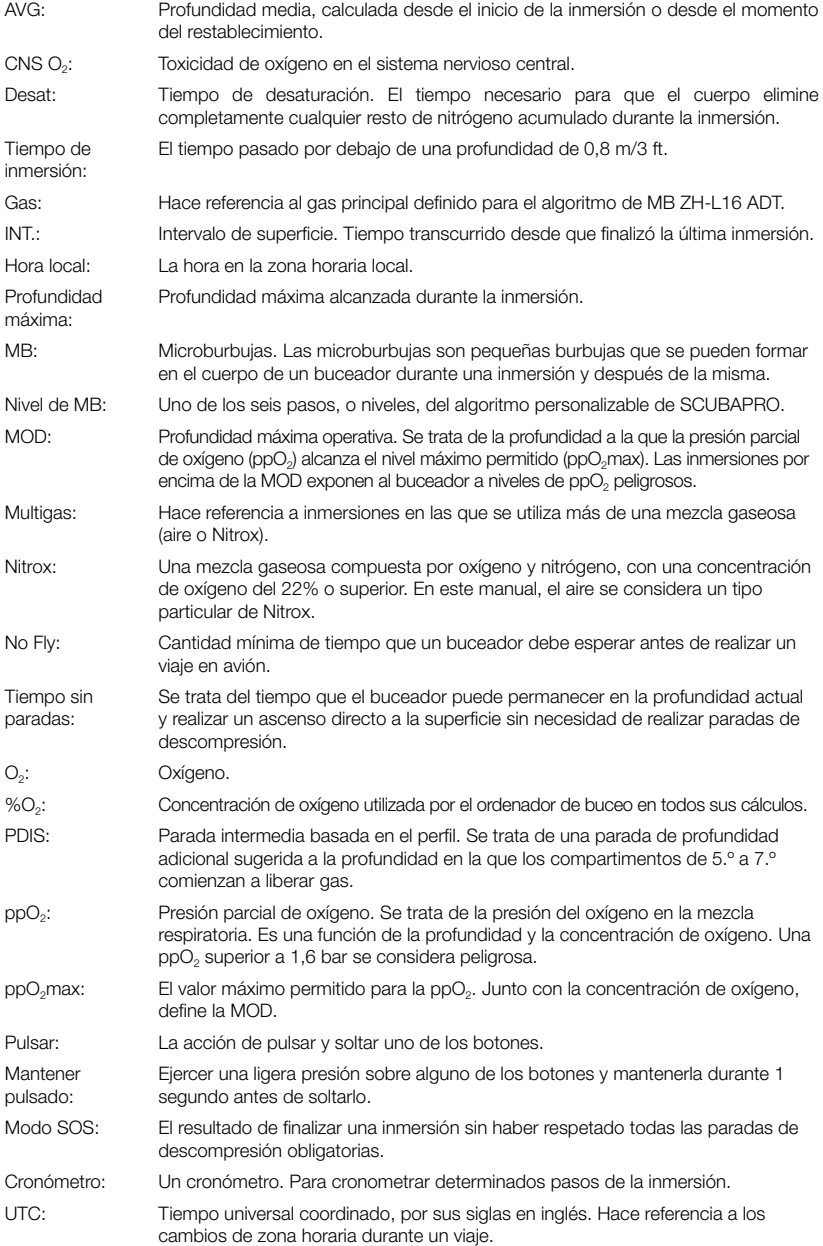

## 8.3 Índice

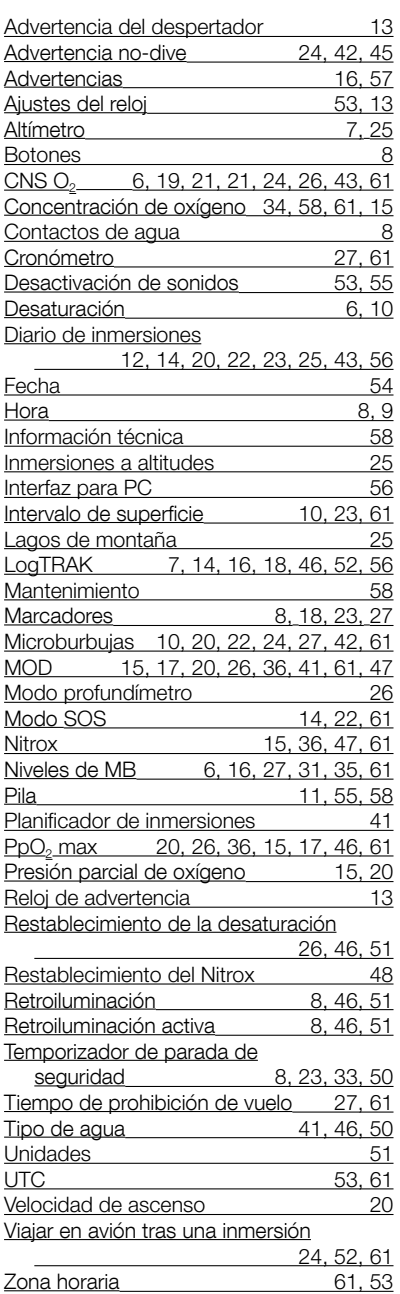